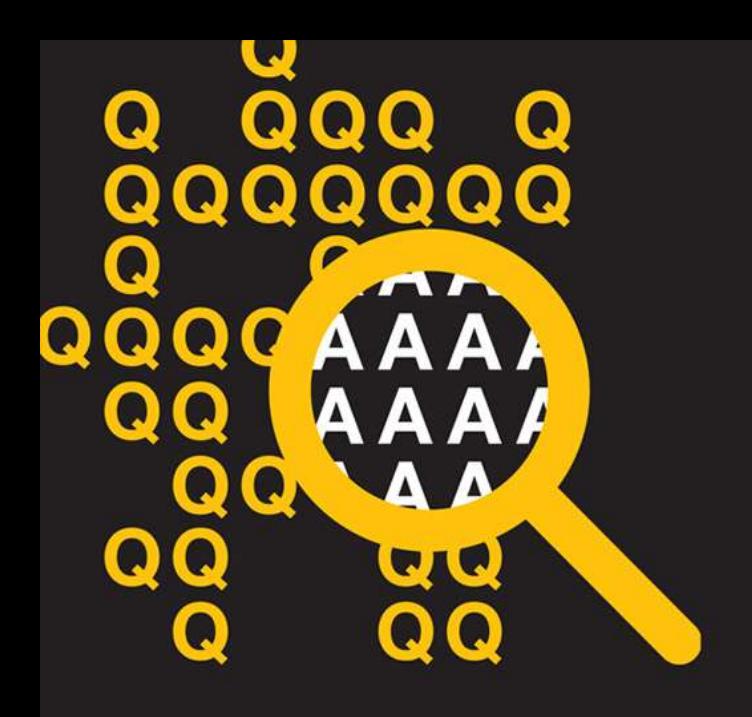

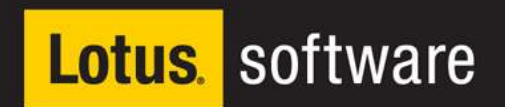

#### **Akademia Lotus Software 2010** 10-12 marca 2010, Zakopane

#### Nowe wcielenie Lotus Sametime Rafa?Skirzy?ski, IBM

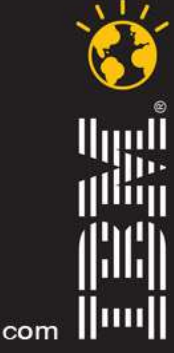

lotusknows.com

## **Co się zmieniło?**

QQC A

- Nowa forma spotkań
- Poprawiona jakość wideo
- Nowe wersje przeglądarkowe
- Wiele, wiele innych...

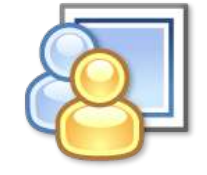

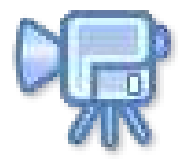

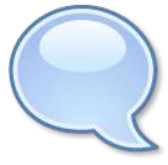

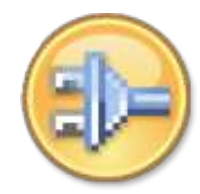

## **Lotus** Sametime 8.5

10-12 marca 2010, Zakopane

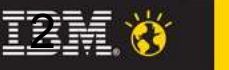

2

## **Co się zmieniło?**

QQ A

# **Lotus.** Sametime 8.5

- Całkowicie przepisane webkonferencje
	- Szybsze uruchamianie i obsługa
		- Gruby klient Sametime lub Notes
		- Przeglądarki www
	- Bez potrzeby rezerwacji
		- Spotkania ad-hoc i trwałe pokoje konferencyjne
	- Poprawiona integracja z kalendarzem Lotus Notes (i Microsoft Outlook)
	- Poprawiona jakość współdzielenia ekranu
	- Łatwe nagrywanie i odtwarzanie (pliki .MOV)
- Poprawiona niezawodność konferencji
	- HTTP/HTTPS zamiast T.120
		- Ułatwiona konfiruracja firewall/SSO itd.
	- Wbudowane mechanizmy failover i lokalizacji geograficznej
		- Nie trzeba już EMS

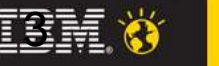

#### **Akademia Lotus Software 2010**

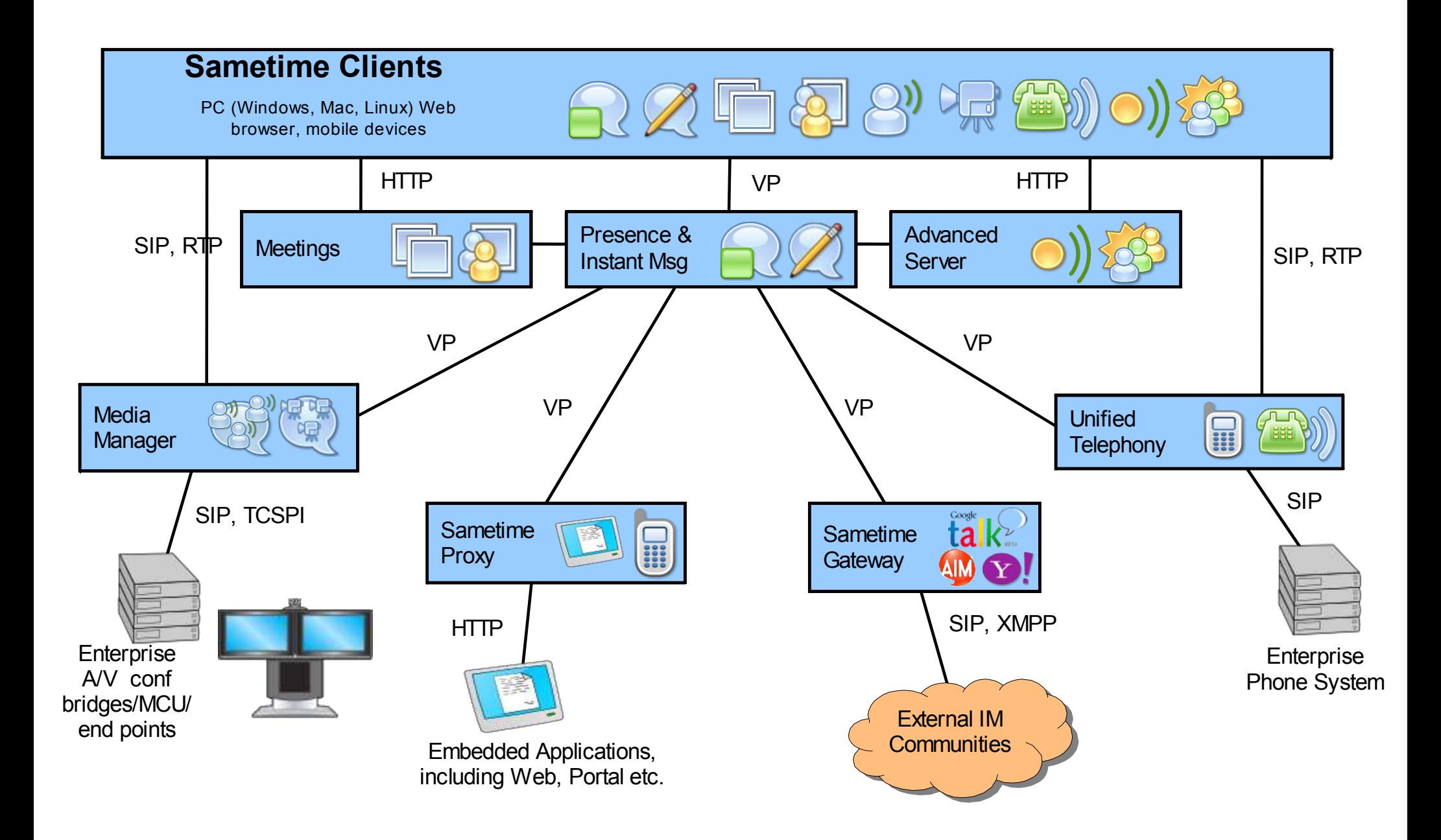

QQQ AAAA

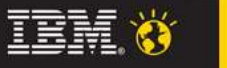

 $\overline{4}$ 

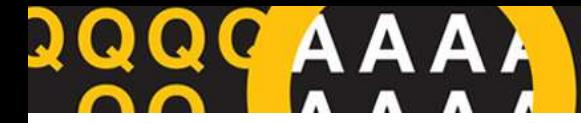

#### **Akademia Lotus Software 2010**

Lotus software

# **Lotus.** Sametime 8.5

## **Spotkania**

#### Gruby klient

- Sametime Connect lub wbudowany w Notes
- Szybkie tworzenie spotkań
- Nie trzeba się ponownie logować
- Drag and drop
- Audio video

#### Klient przeglądarkowy

- Nie trzeba nic instalować
- Dla użytkowników zautentykowanych i gości
- Applet do współdzielenia ekranu

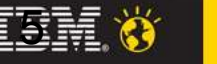

## **Spotkania – ST Connect**

# **Lotus.** Sametime 8.5

- "Gruby" klient potrzebny jest do:
	- Konwersji slajdów po stronie klienta
	- Zdalnej kontroli aplikacji / pulpitu
	- Drag/drop dla dodawania osób do spotkanias
	- Drag/drop dla dodawania treści
	- Nagrywania spotkań
	- Narzędzi edycyjnych
	- Ankiet

QQ A

- Zrzutów ekranu
- Audio/Video

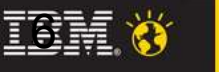

#### **Audio i Video - aktualne**

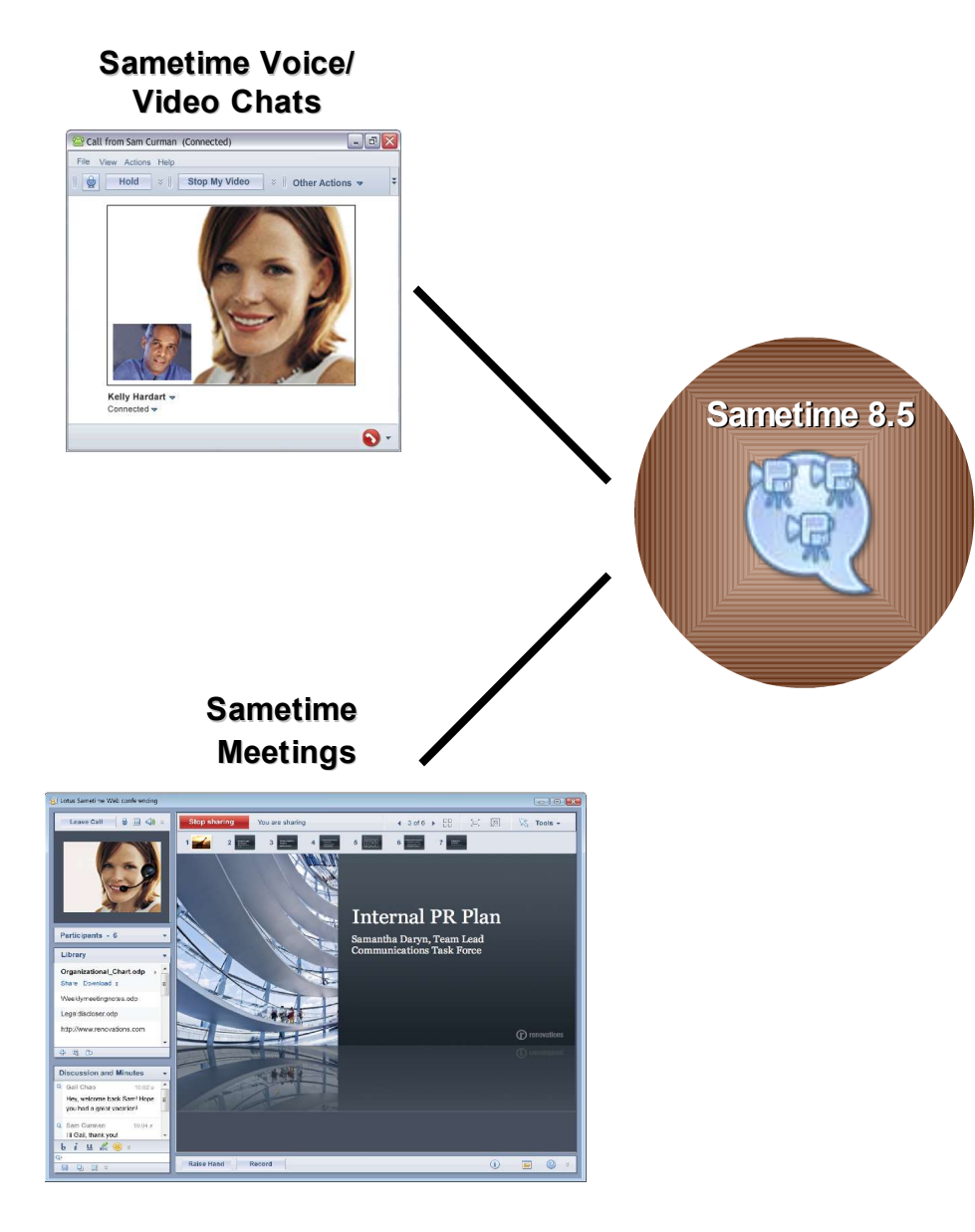

- $\blacksquare$  IBM Sametime 8.5 client
	- Wsparcie dla chatu, VoIP audio/video chats & online meetings
	- Wykrywanie aktualnego prelegenta
	- Kodeki
		- H.263, **H.264**
		- G.711, **G.722.1**, iSAC, iLBC
	- Klient wspierający SIP
- **IBM Sametime 8.5 Media Manager svr** 
	- SIP proxy registrar
	- Wsparcie dla SIP
	- Media router (packet switcher)
- **Pozostałe** 
	- Sametime Community server
		- Dostępność i czat
	- Sametime 8.5 Meeting server
		- Konferencje ad-hoc i trwałe
		- Udostępnianie pulpitu/aplikacji

QQC A A

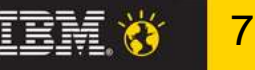

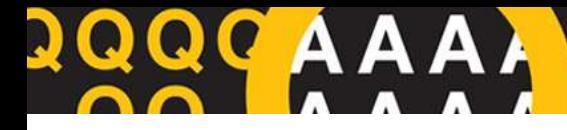

#### Audio i Video - aktualne

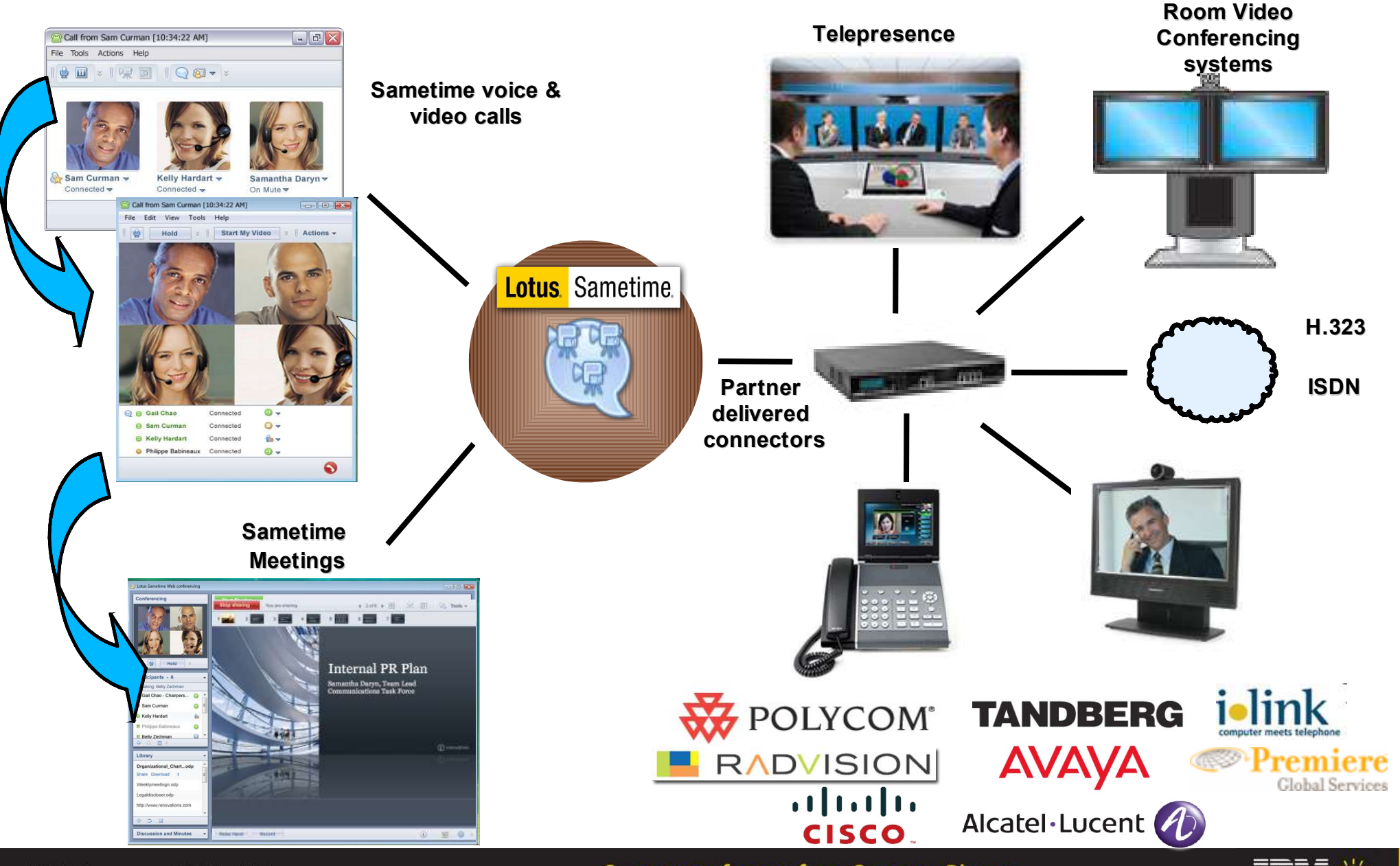

10-12 marca 2010, Zakopane

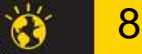

## **Rozwiązania partnerskie**

9

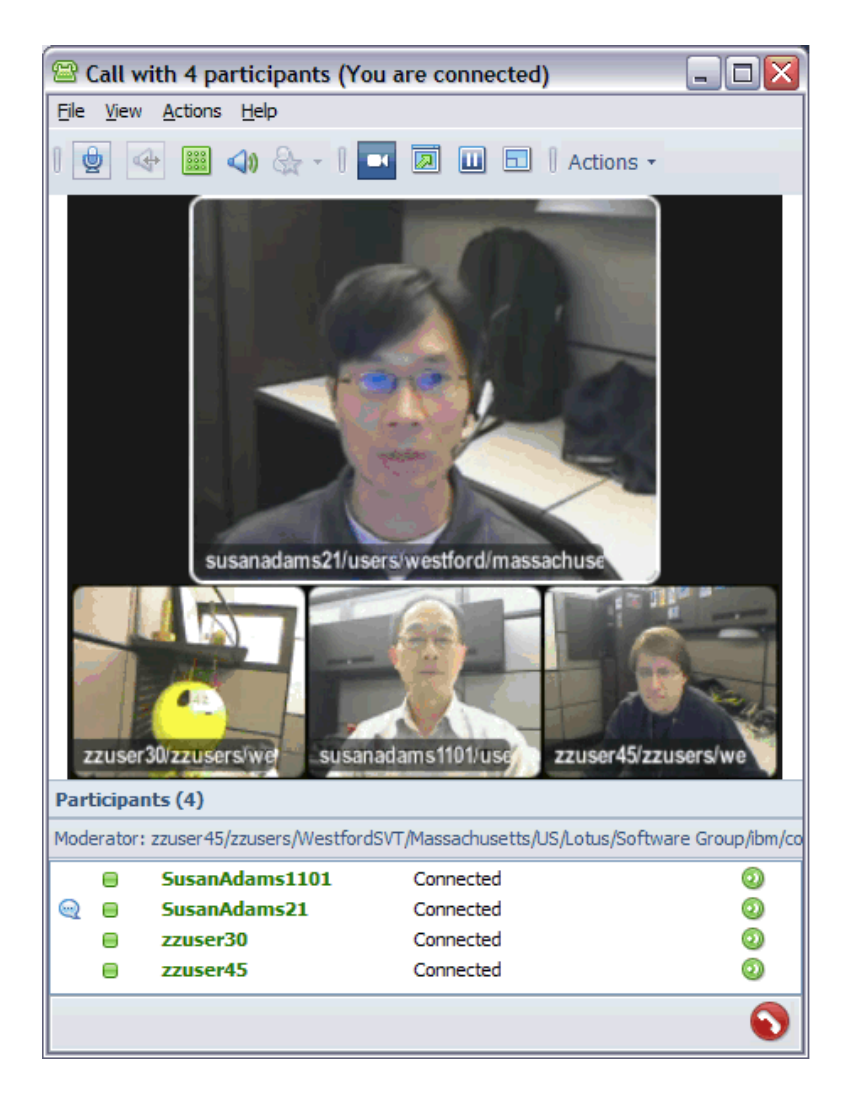

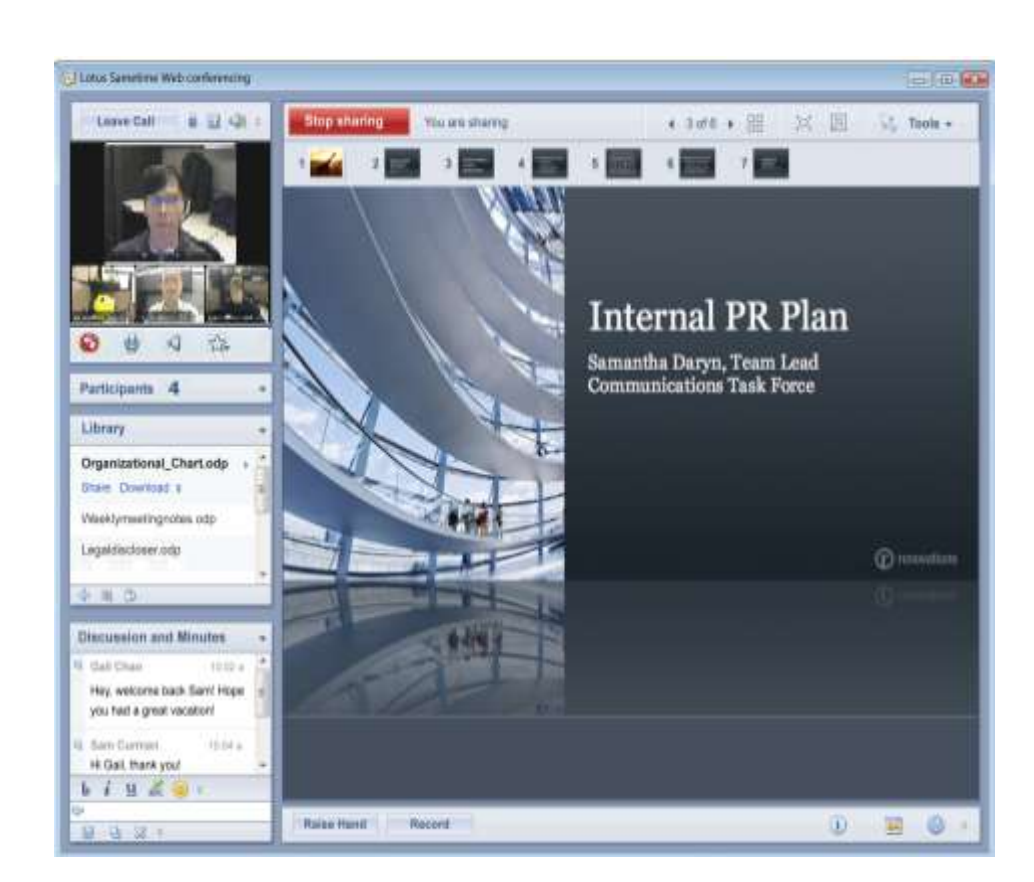

**QQQCAAAA** 

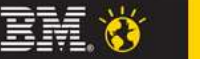

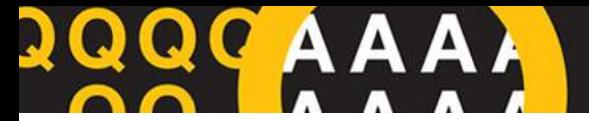

## **Klient**

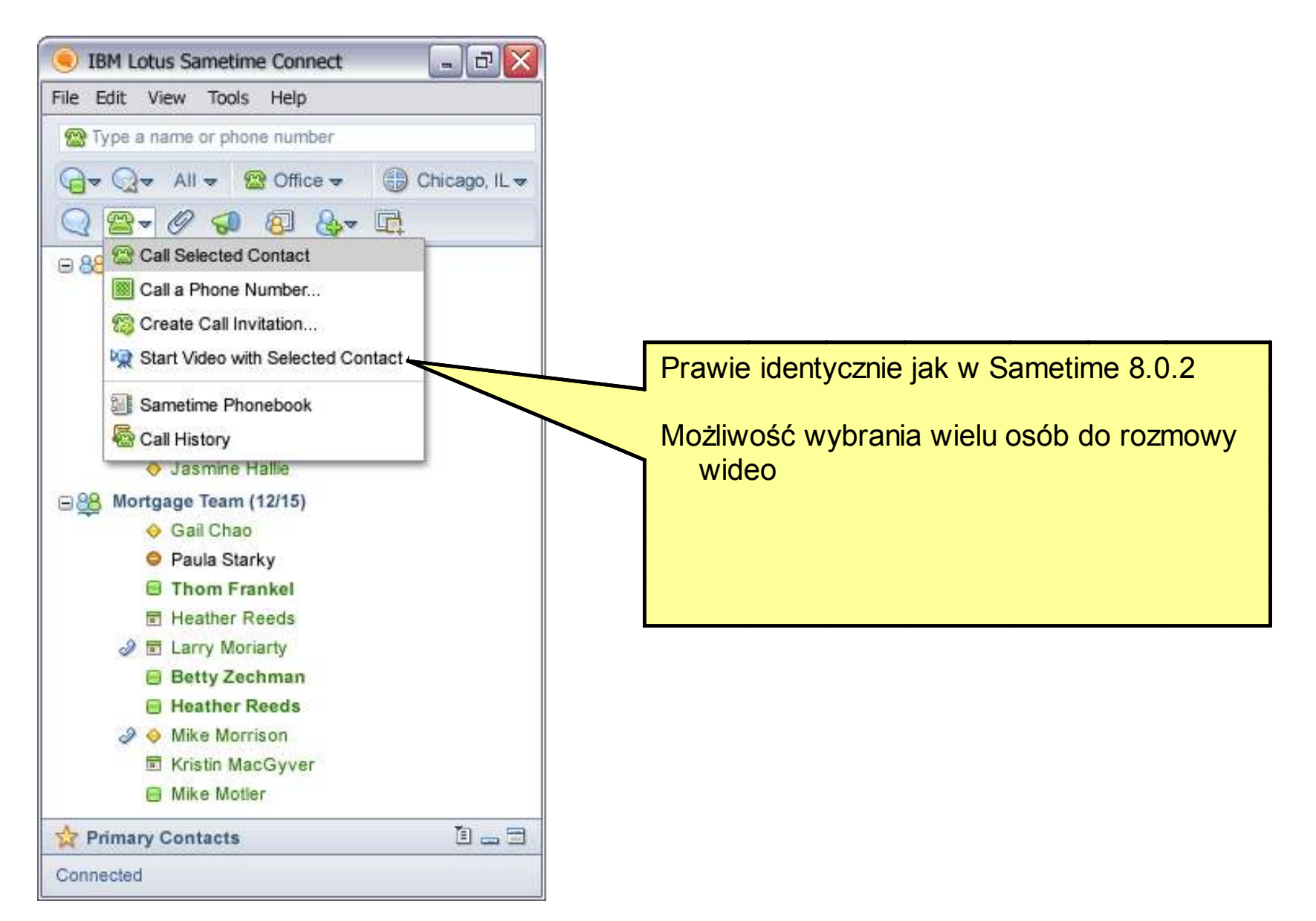

10-12 marca 2010, Zakopane

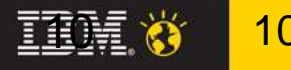

#### **Wideo w kliencie**

**QQCAAAA** 

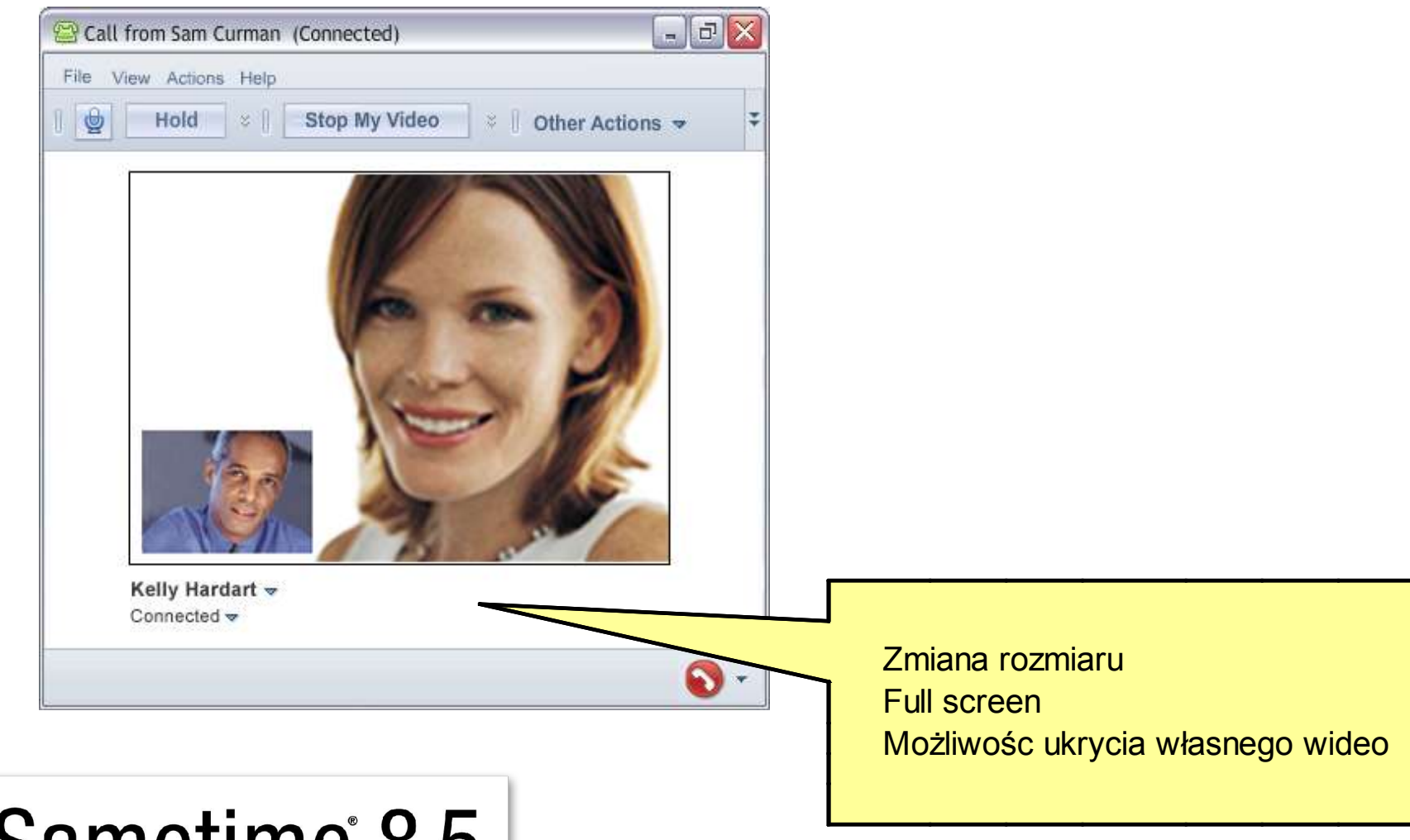

# **Lotus** Sametime 8.5

10-12 marca 2010, Zakopane

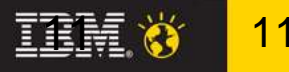

#### Spotkanie - audio

**QQCAAAA** 

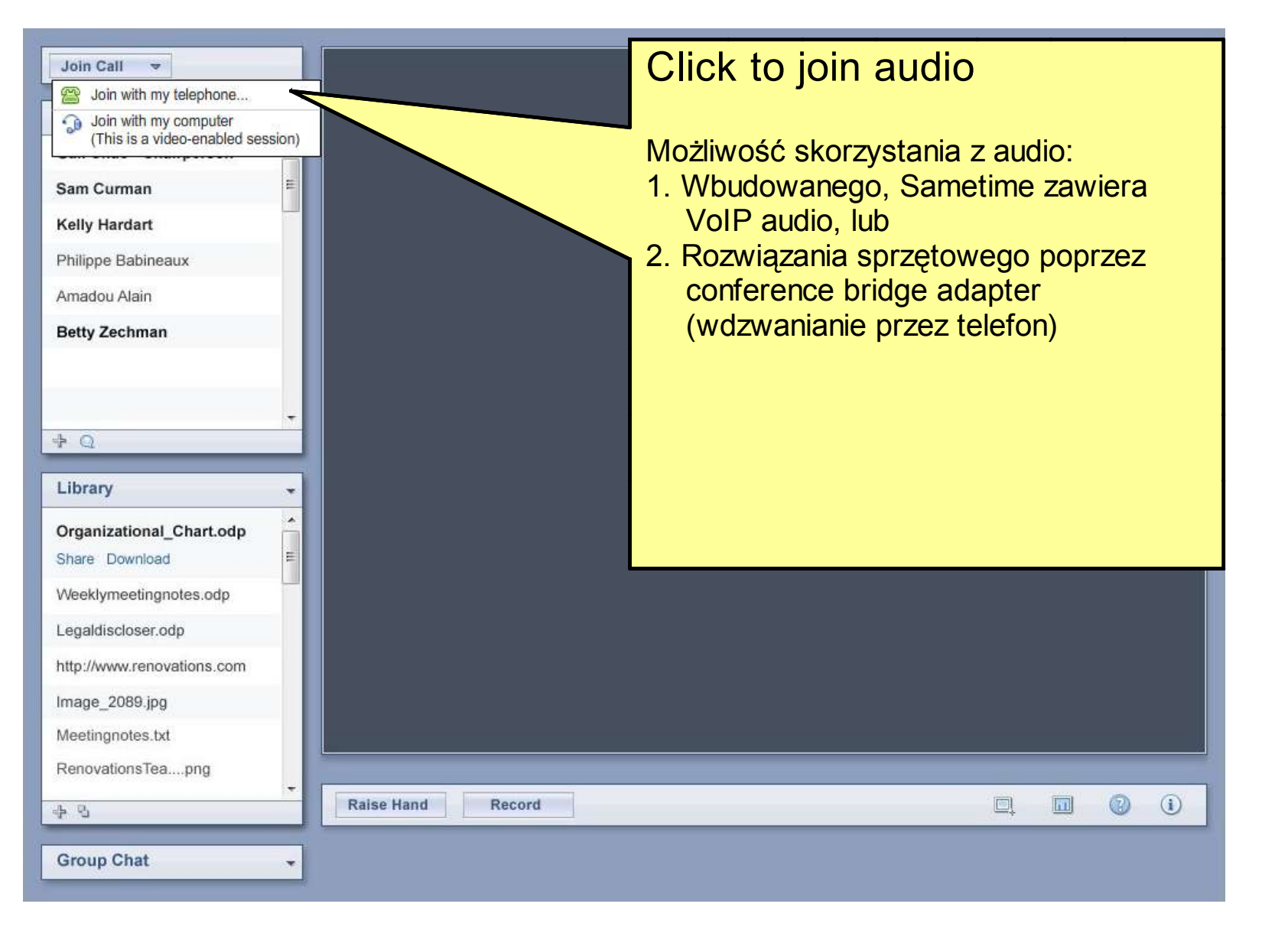

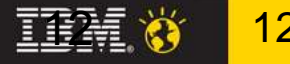

#### Spotkanie – audio i wideo

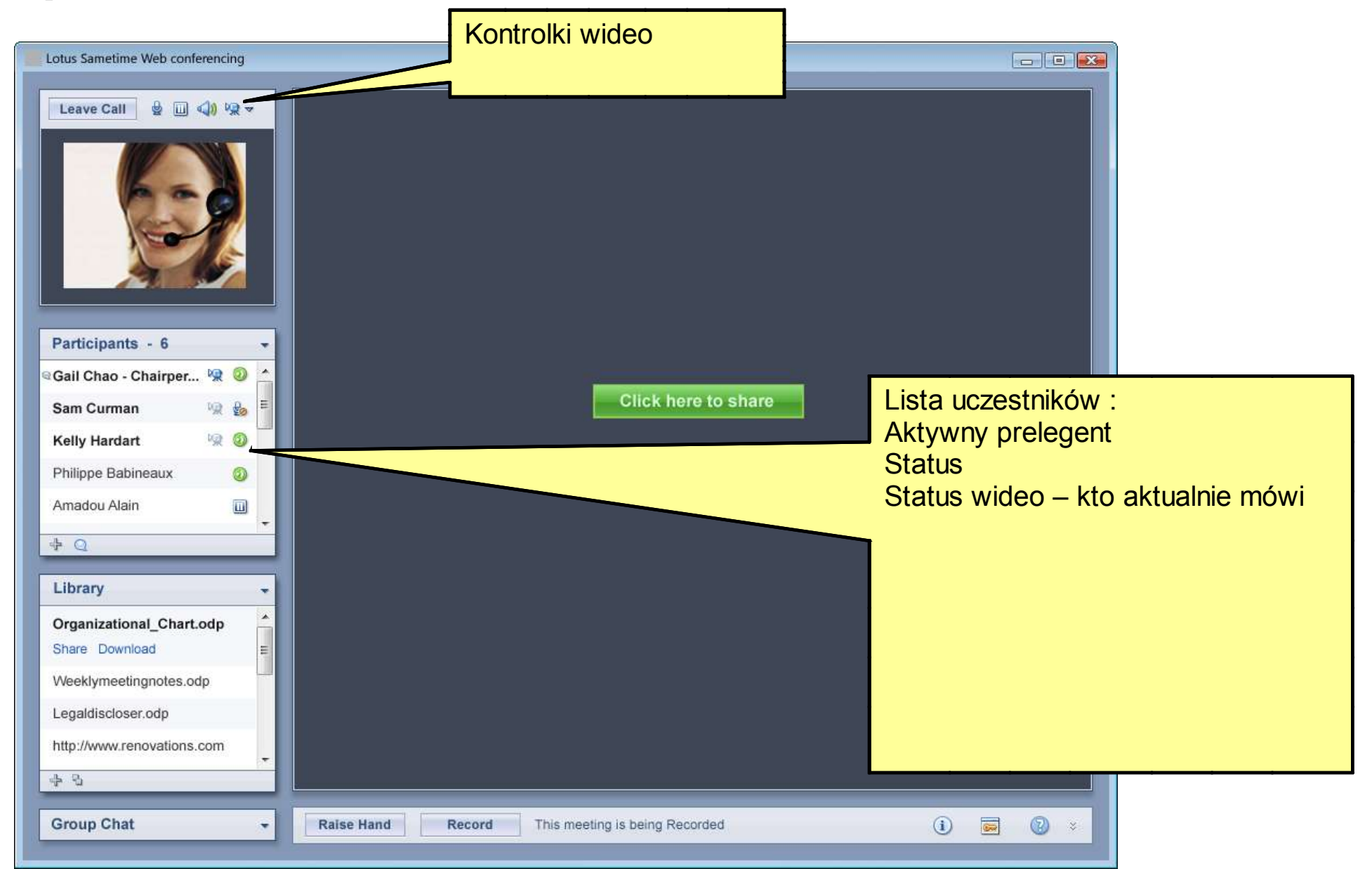

10-12 marca 2010, Zakopane

**QQCAAAA** 

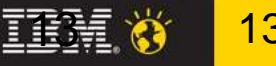

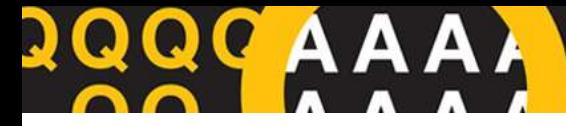

### **Sametime w przeglądarce**

- Statusy dost?pno?ci
- Lista kontaktów
- Dodawanie / usuwanie kontaktów
- Wyszukiwanie
- Wizytówki
- Po?o?enie
- Czat 1 do1
- Czat wiele do wielu
- Og<sup>o</sup>szenia
- Rich text
- Emotikony
- Konferencje b?yskawiczne
- Nowe api

# **Lotus** Sametime 8.5

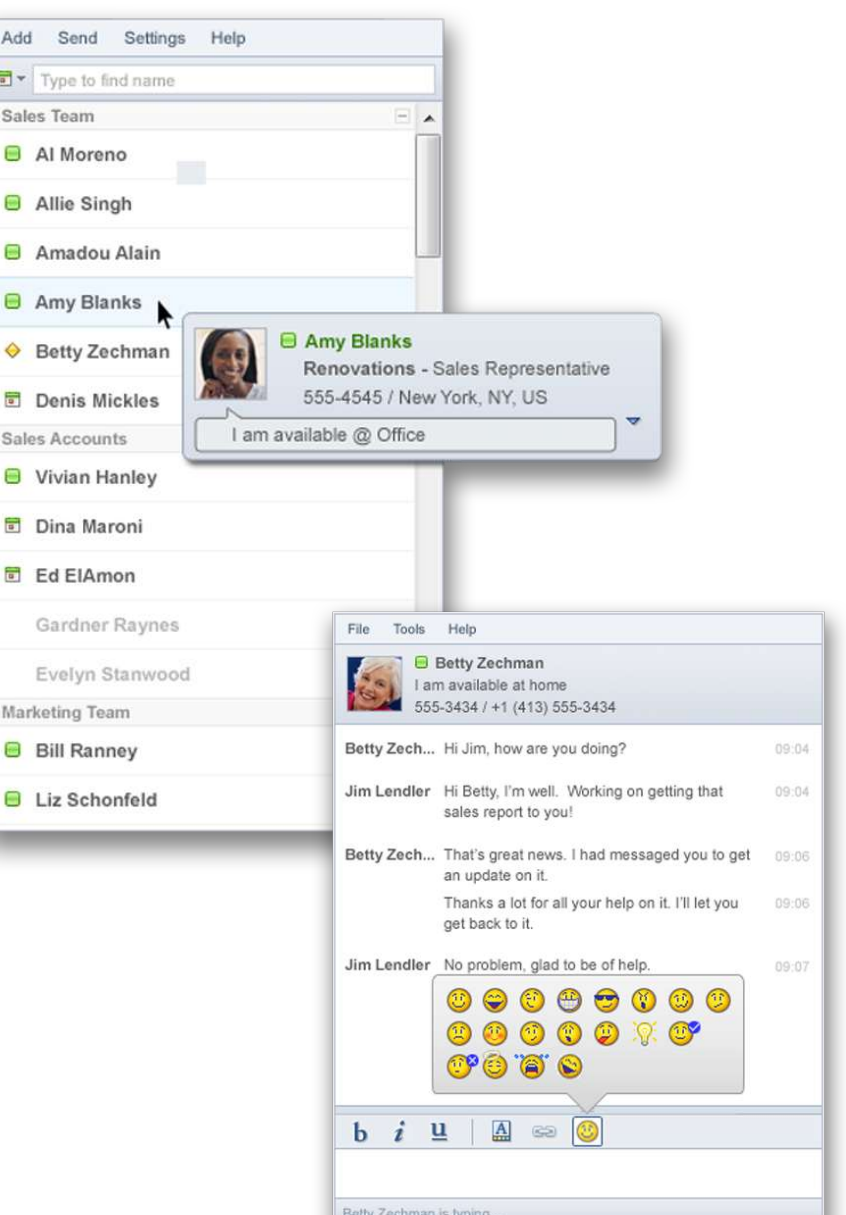

10-12 marca 2010, Zakopane

#### **Smarter software for a Smarter Planet.**

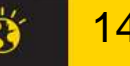

<u>14</u>

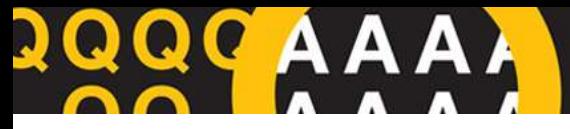

#### **Akademia Lotus Software 2010**

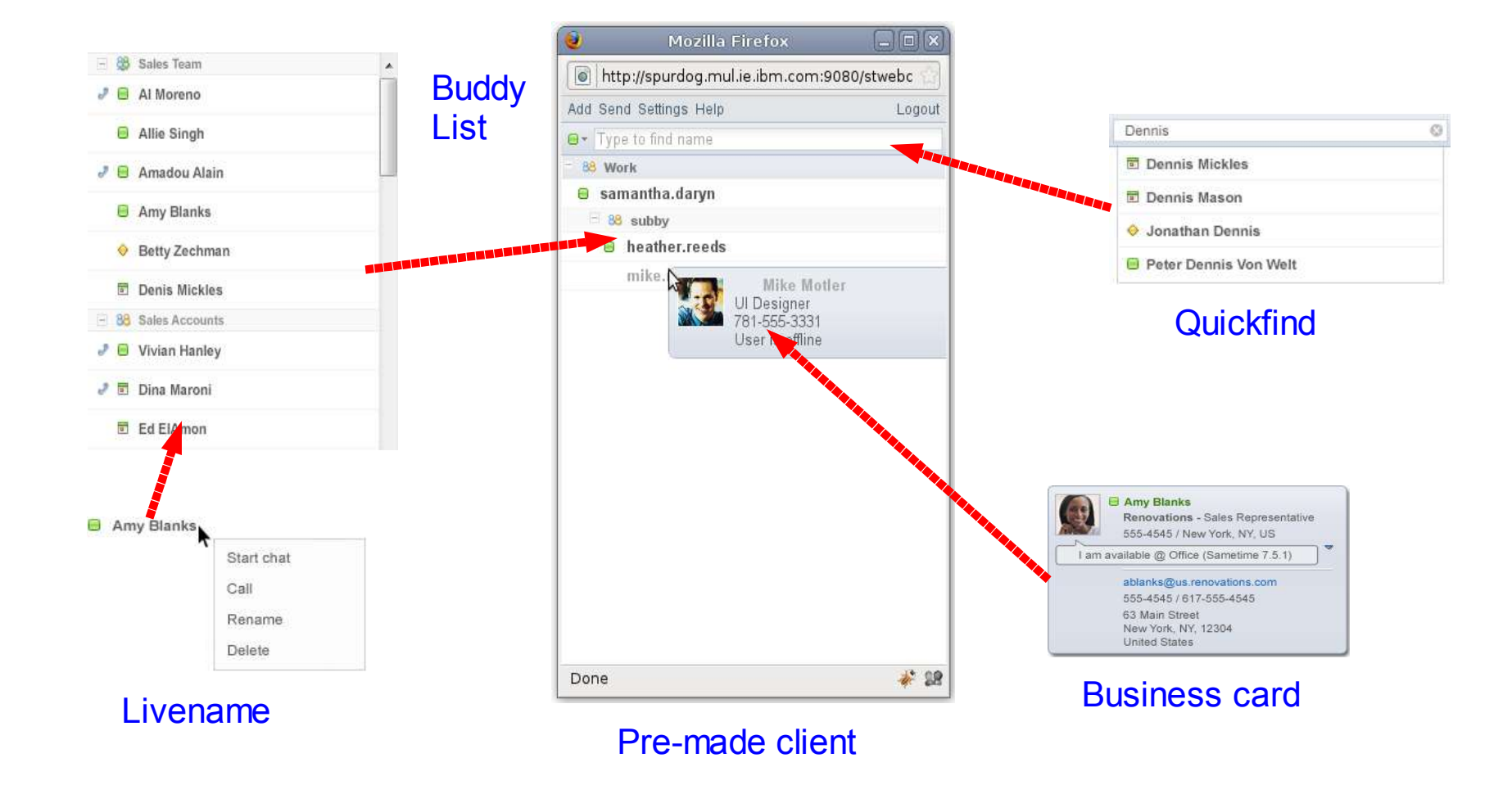

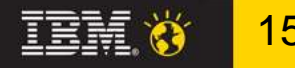

#### **API dla www**

**QQCAAAA** 

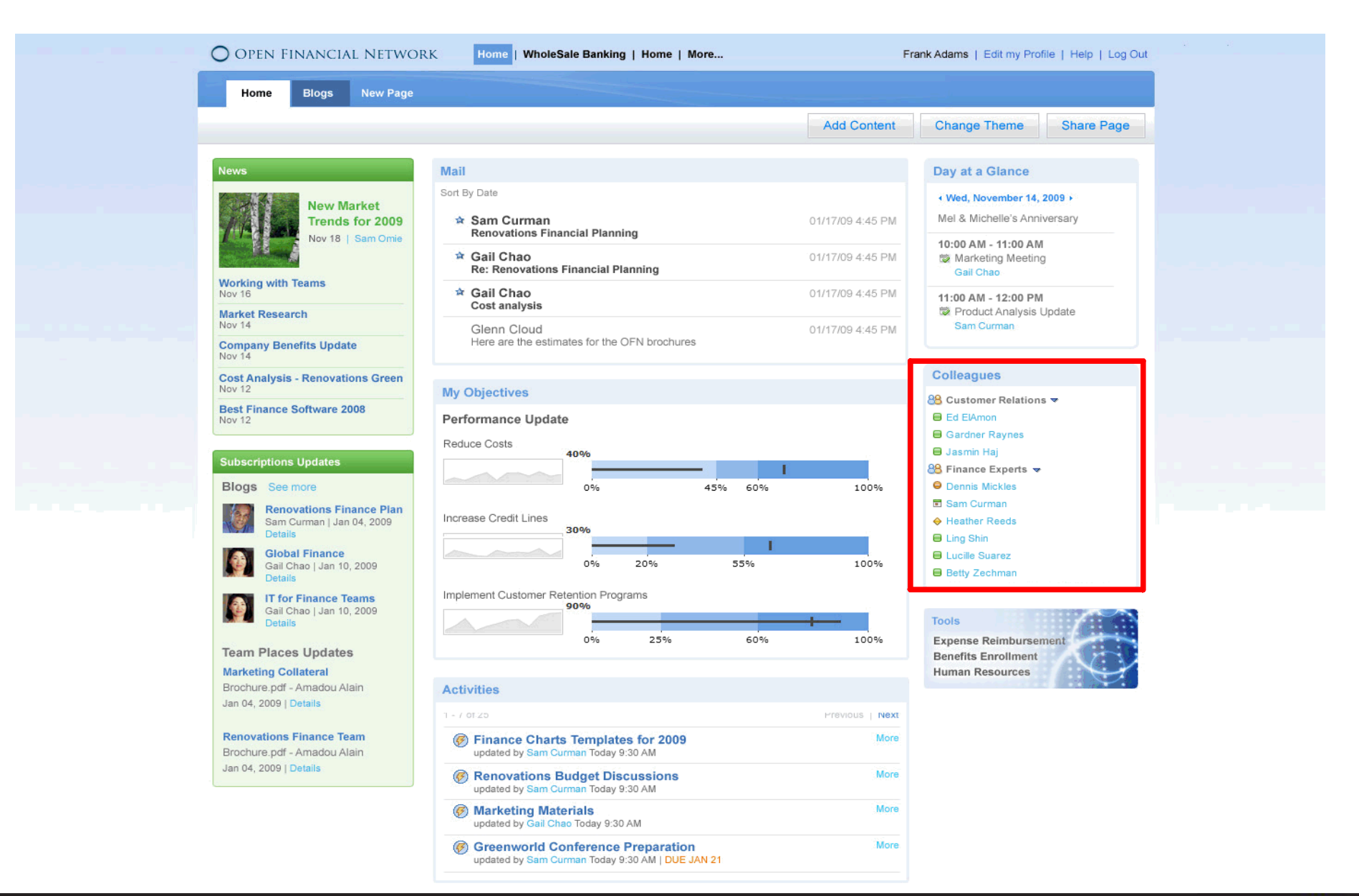

10-12 marca 2010, Zakopane

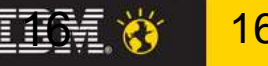

#### **Akademia Lotus Software 2010**

#### Klient przeglądarkowy - style

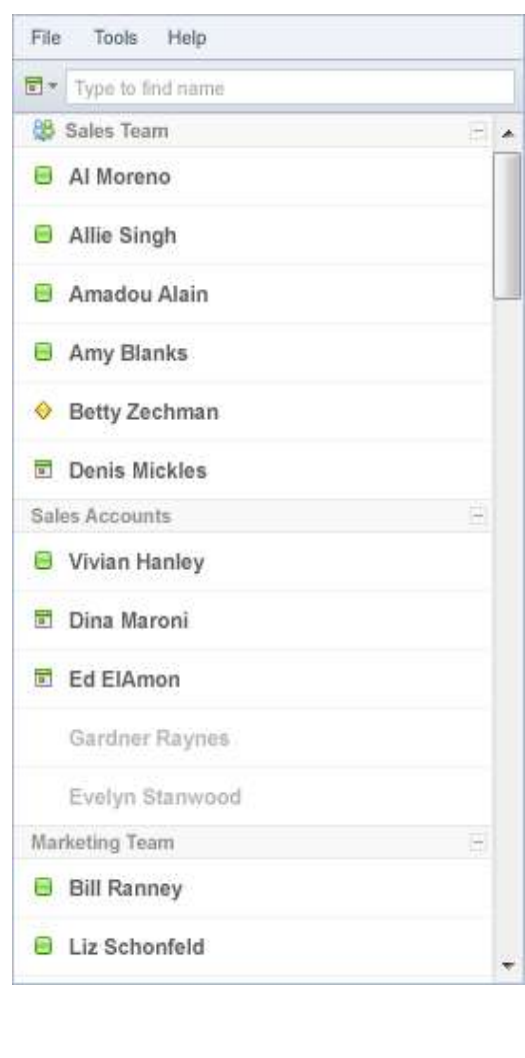

QC A

Δ

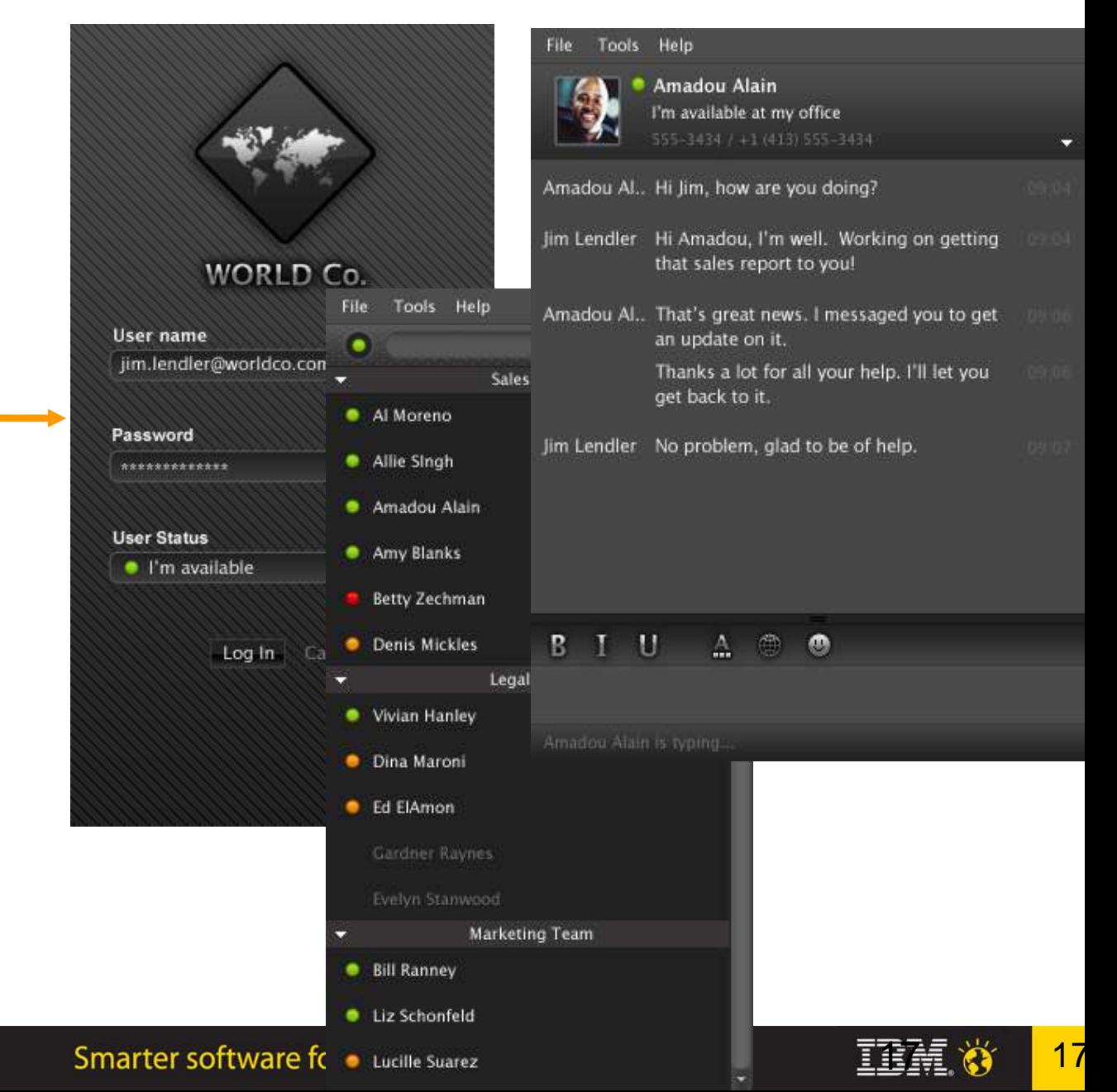

10-12 marca 2010, Zakopane

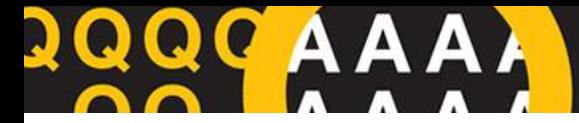

#### **Akademia Lotus Software 2010**

**Lotus** software

# **Lotus.** Sametime 8.5

# iPhone

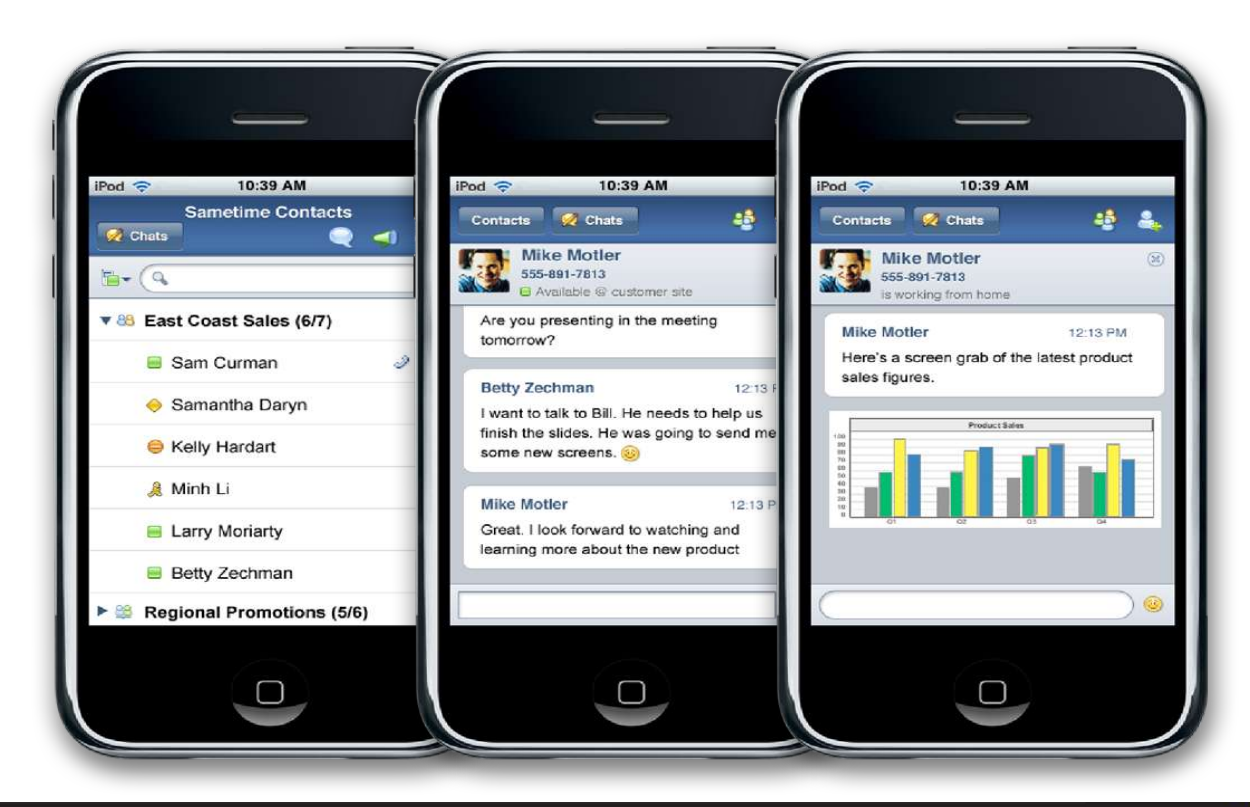

#### 10-12 marca 2010, Zakopane

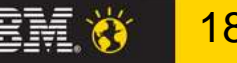

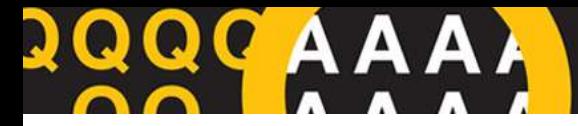

#### **Integracja z MS Outlook**

Nowy toolbar - click to talk, wyślij plik, ogłoszenia, konferencja błyskawiczna...

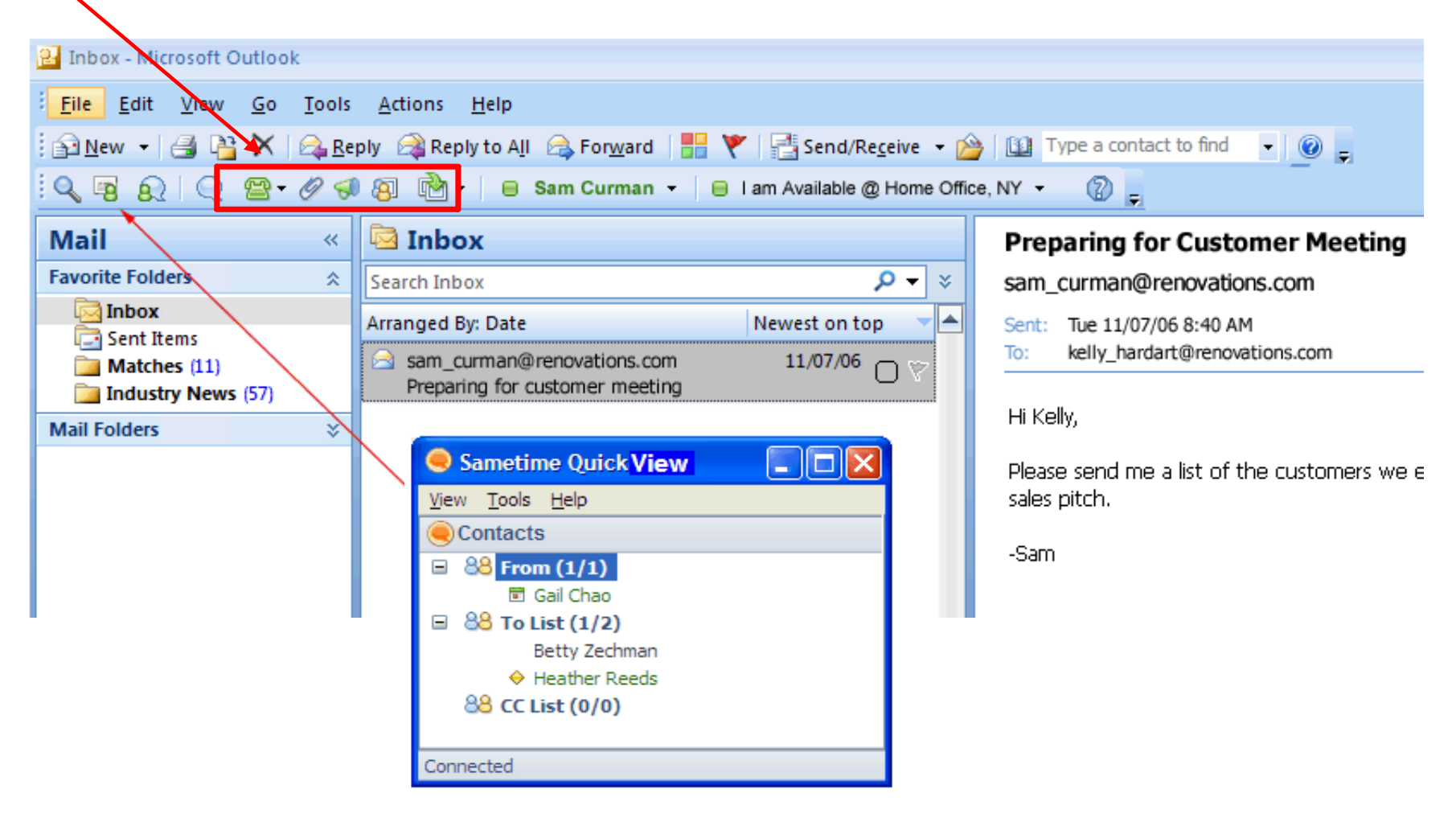

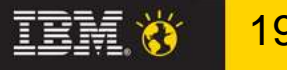

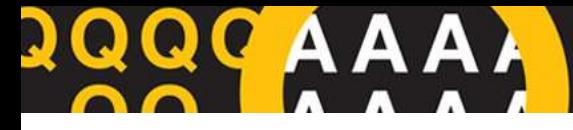

TRW 0

#### **Wspólna konsola**

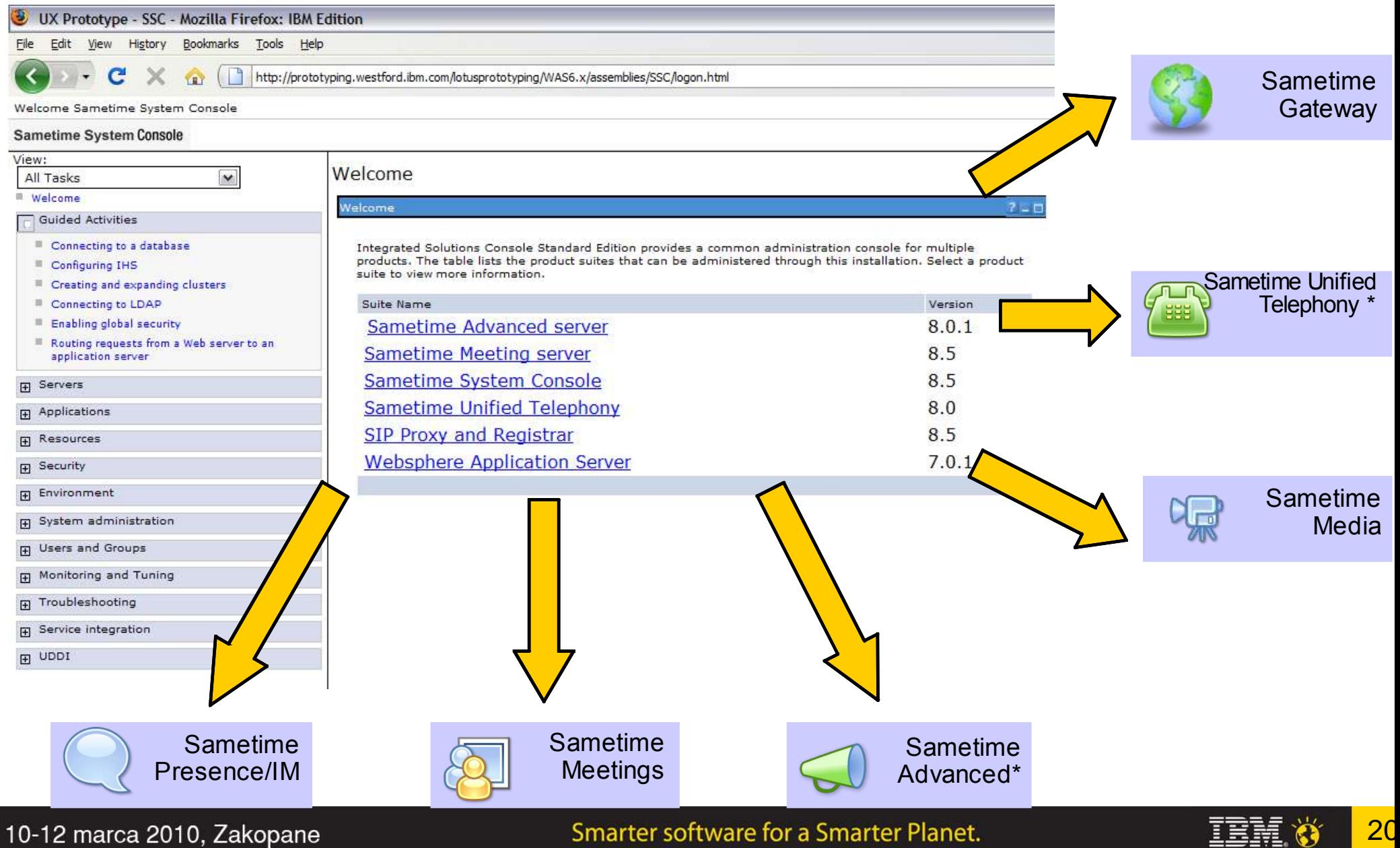

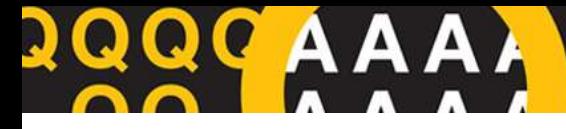

#### System Console - przykład

View, modify, and assign policies to users and groups. To assign a policy, select the policy and click Assign. To view the policies currently in use for a particular user, click Find Active Policies.

All unauthenticated users will have the Anonymous Policy applied to them. For authenticated users, the policy engine will search for an exact user ID match, and then apply the highest weighted policy. If there is no match for the user ID in any policy, then the policy engine will apply the highest weighted group match. If no group matches are found, then the default policy will be applied.

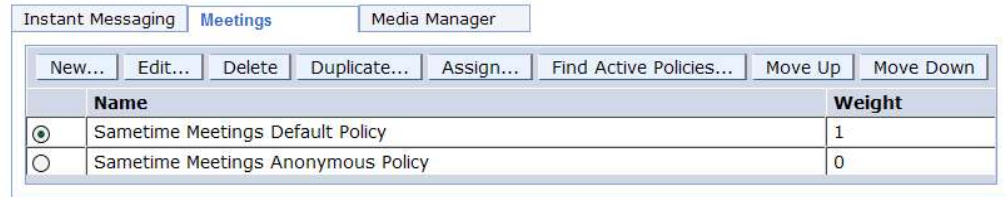

#### Janage Dolici

#### **Meetings > Edit Policy**

Specify settings for this policy to give access or limit access to a feature.

#### Policy Name: Sametime Meetings Default Policy

#### -General Meeting Settings-

Maximum persistent meeting rooms this user can own: 100 Set this value to zero to prevent the user from creating any persistent rooms.  $\blacksquare$  Allow user to create instant (non-persistent) meeting rooms ☑ Automatically connect to meeting server when logging into Sametime Connect (IC) Allow searching for meeting rooms If unchecked, users can attend meeting rooms only via a direct URL. The meeting room manager UI will never display. Allow searching for hidden meeting rooms  $\Box$  If unchecked, hidden rooms will never be returned in search results. If checked, users can explicitly search for hidden rooms by exact name. Show "Scheduled Meetings" view (IC)  $\Box$  Allow meetings to be recorded (IC)  $\triangledown$  Allow meeting room content to be downloaded

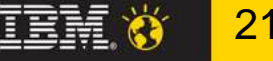

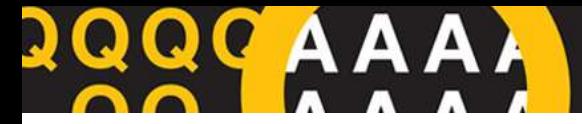

#### Installation Manager

• Zintegrowany z Sametime System Console

22

• Wspierany też typowe instalacje

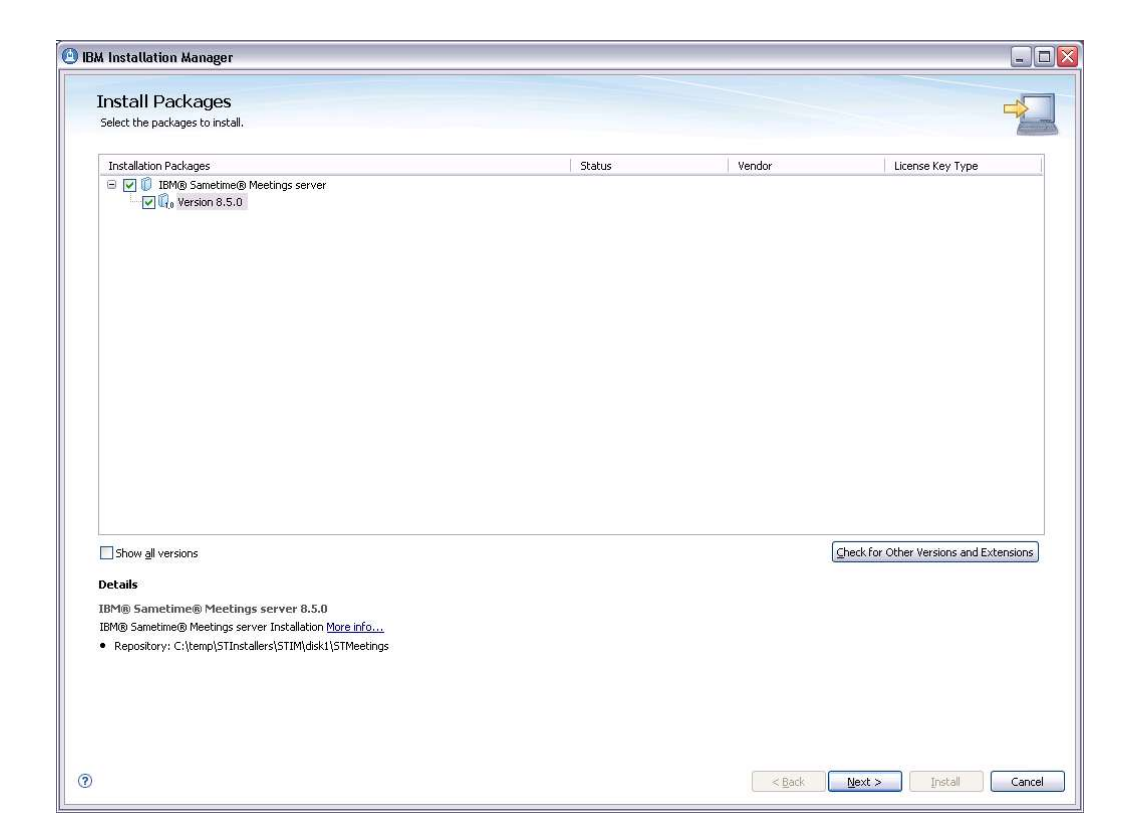

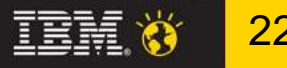

## Web Meetings

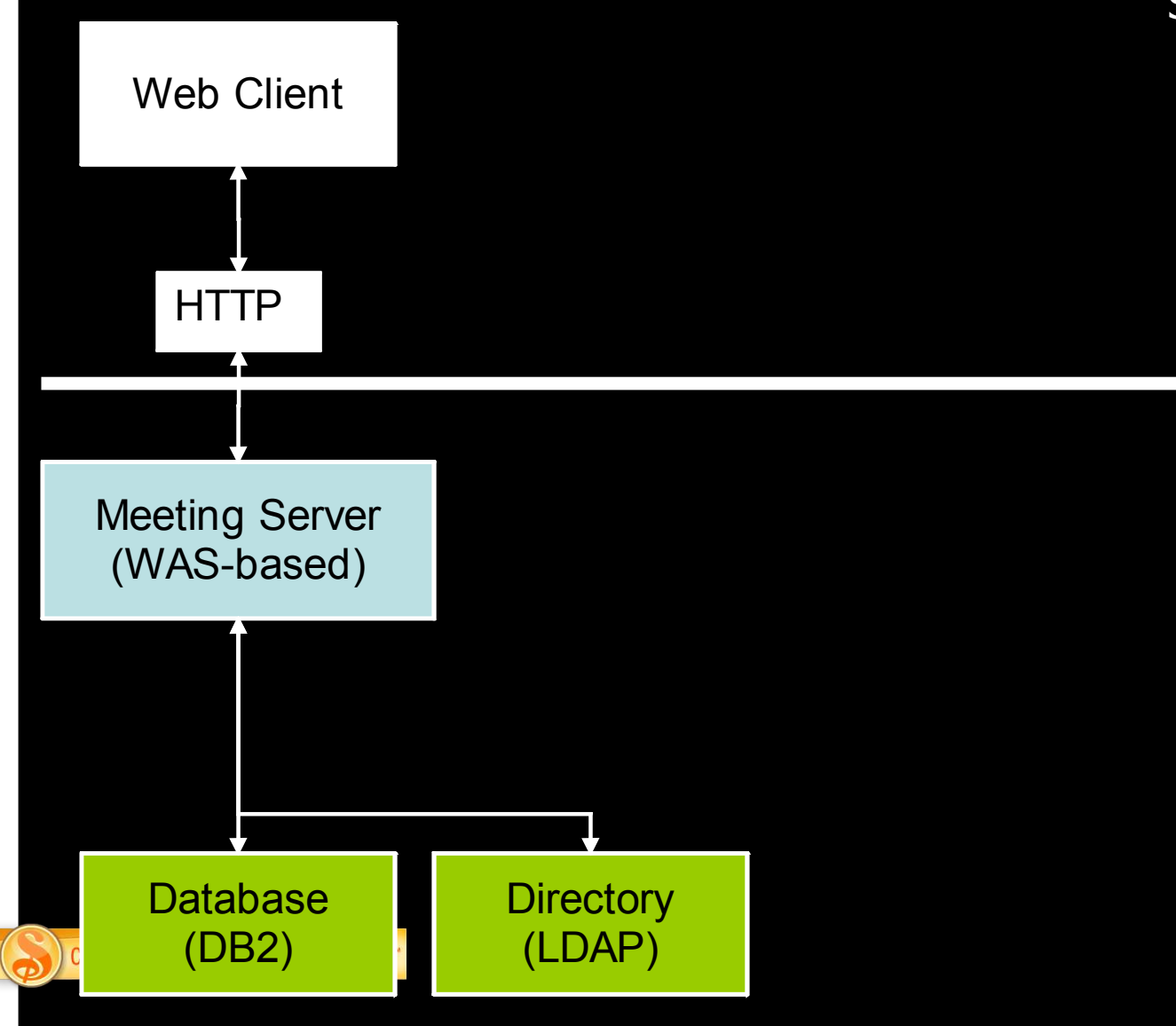

Simple Web-only Setup **Pilots** Exploration Etc.

## Web & Rich-Client Meetings

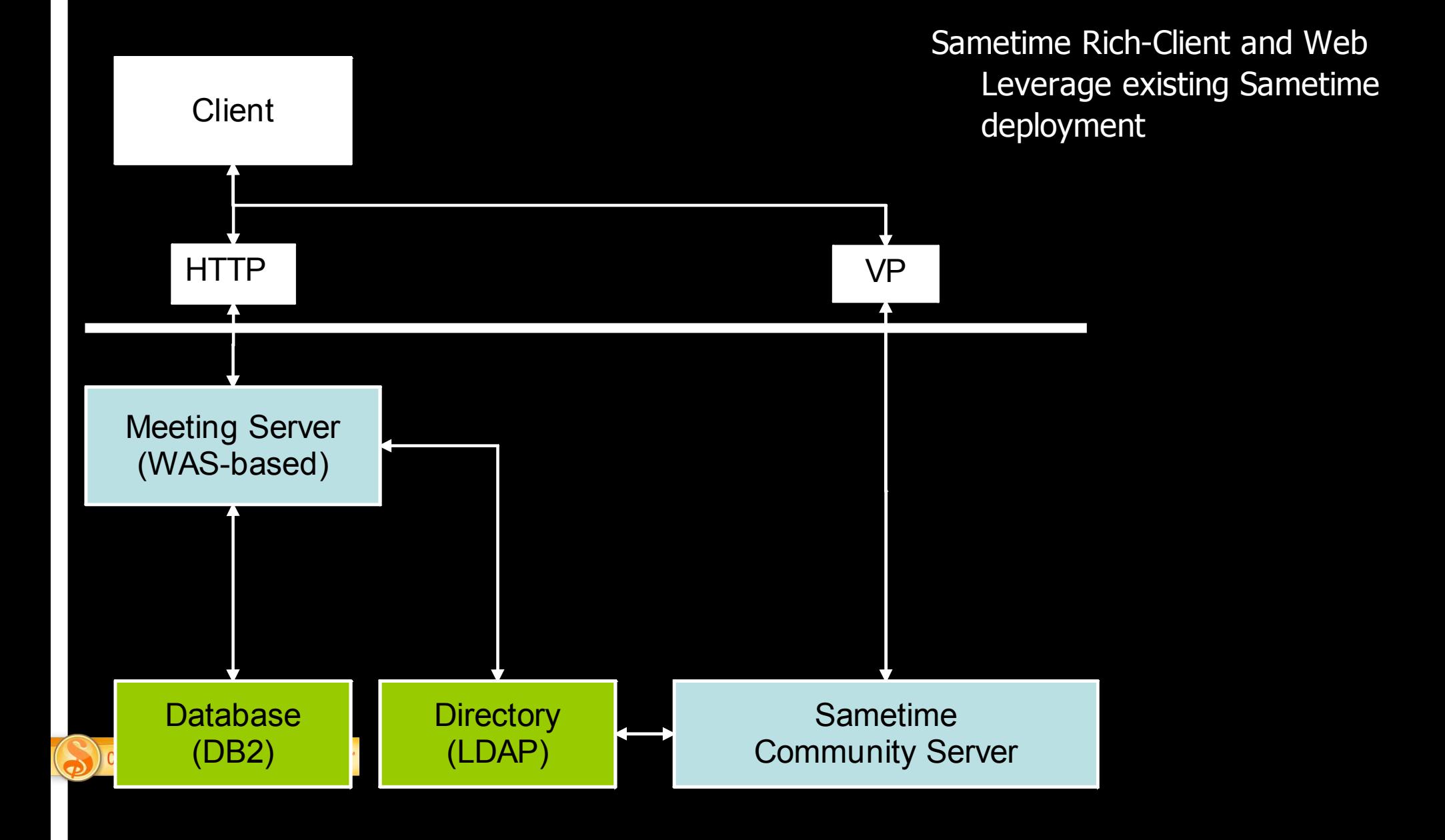

## Web & Rich-Client, w/ SSC

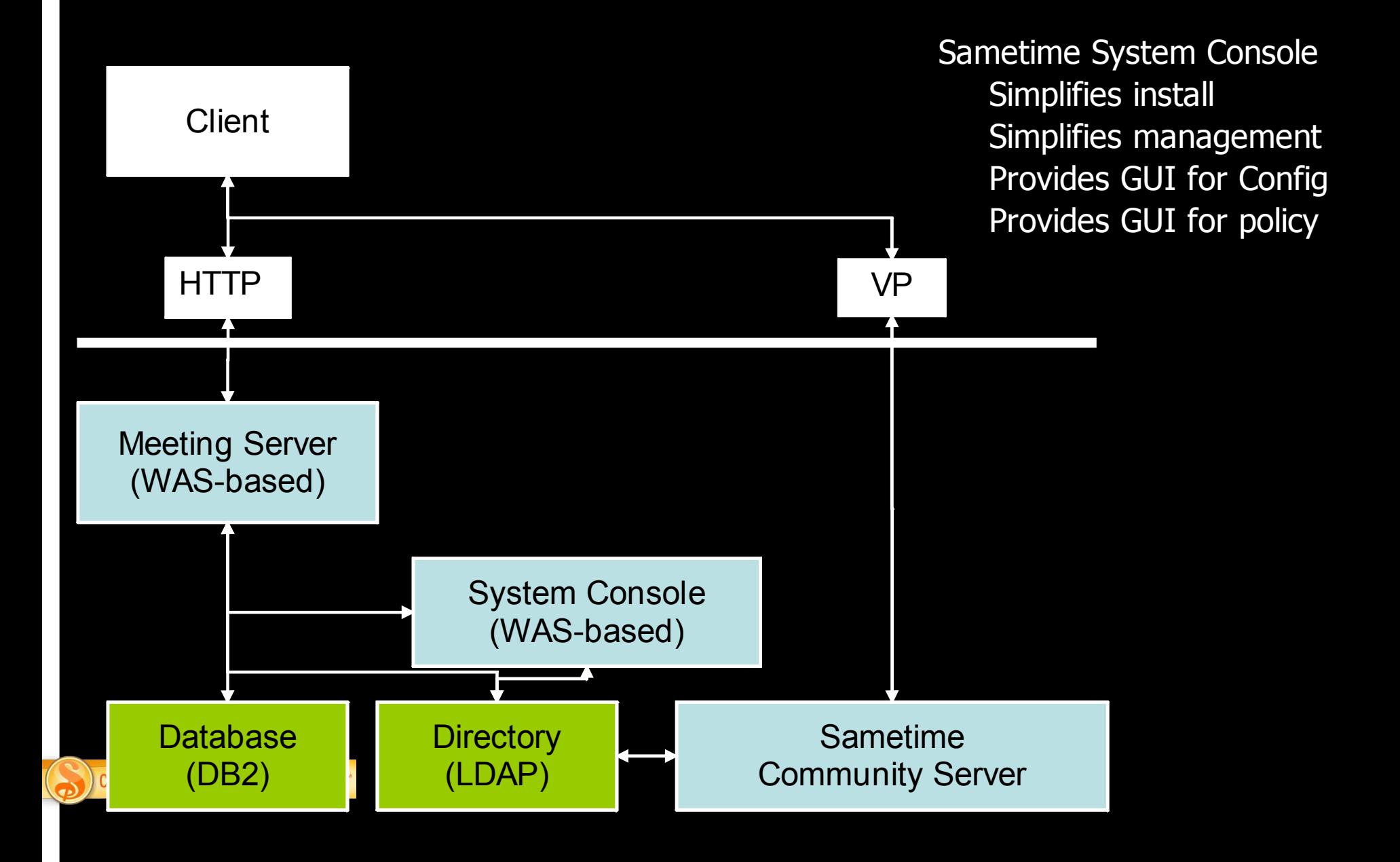

## Web & Rich-Client, w/ SSC & Live Names

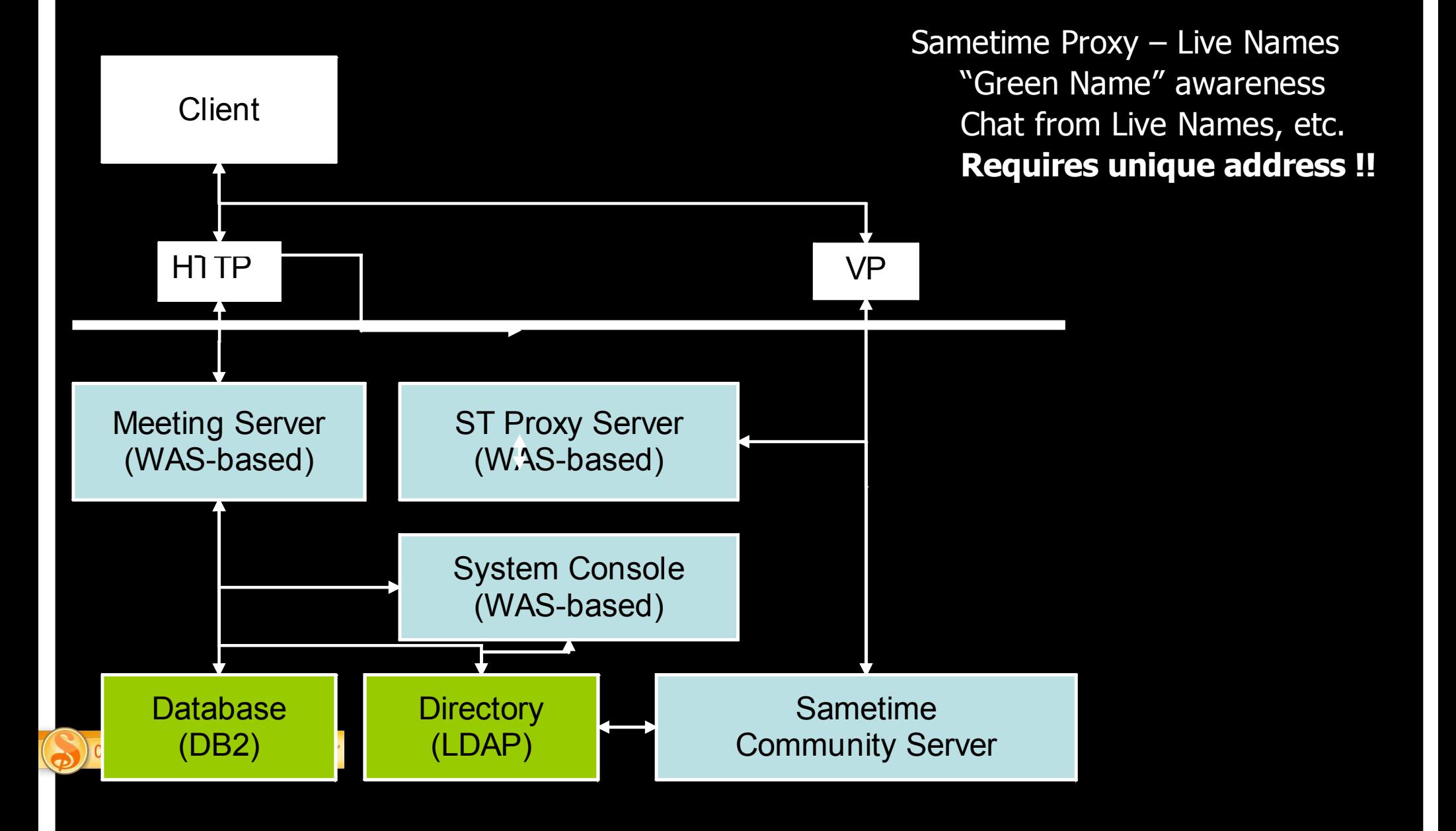

## Web & Rich-Client, w/ SSC & Media

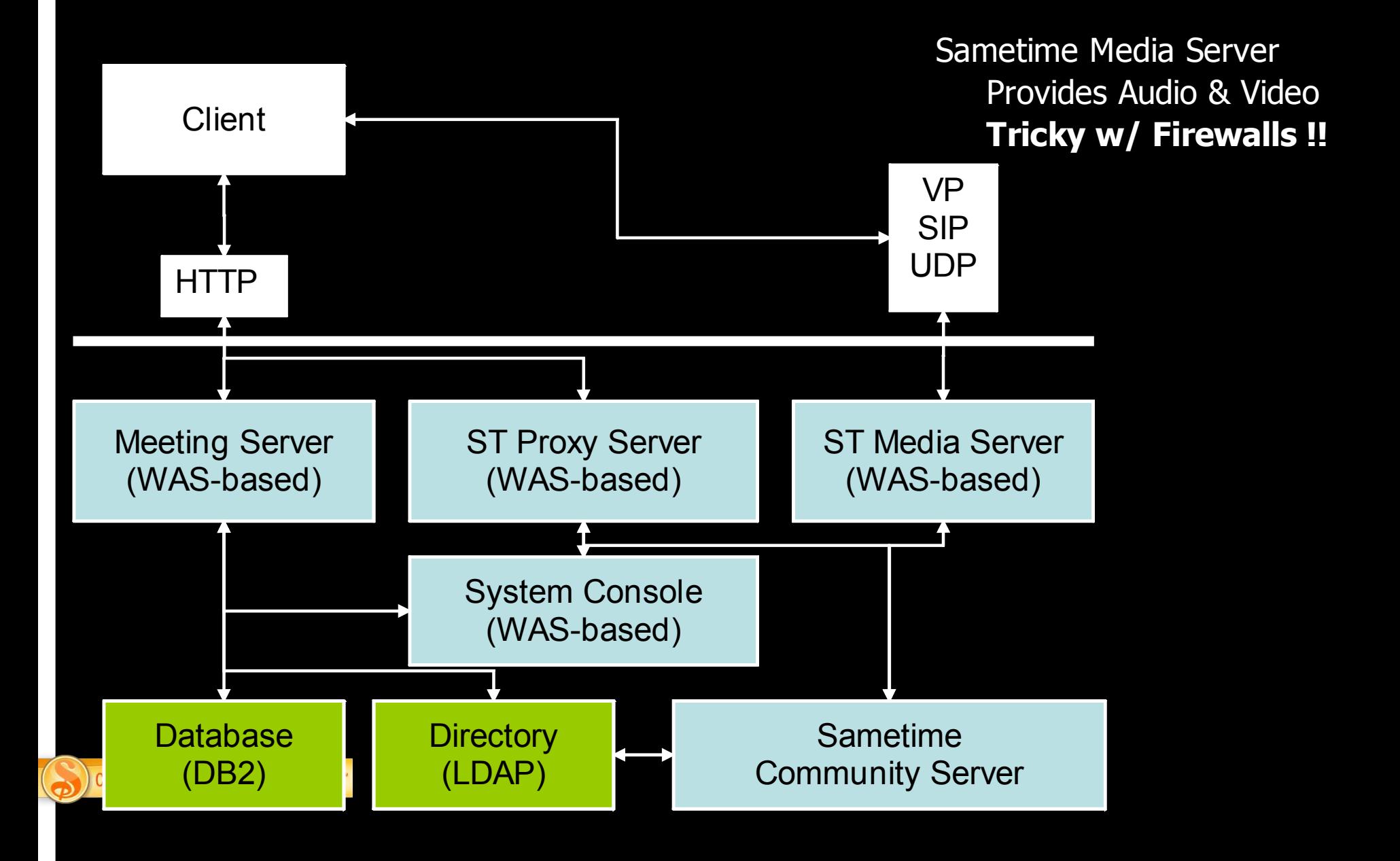

## Clustered Meeting Server

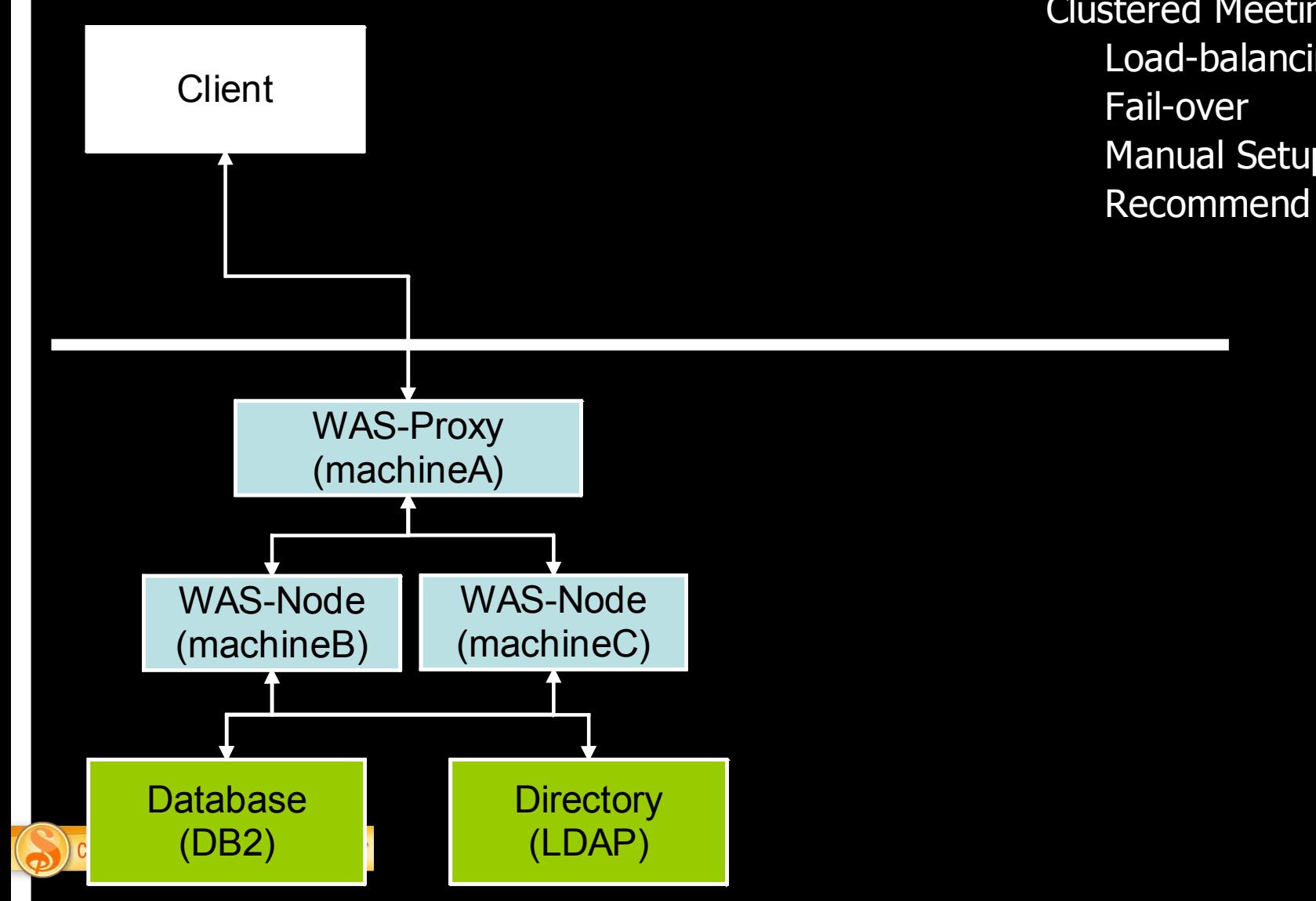

**Clustered Meeting Server** Load-balancing **Manual Setup** Recommend dedicated HW

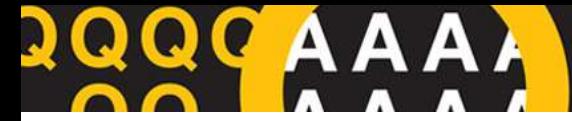

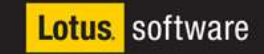

## **Jeszcze kilka obrazków...**

10-12 marca 2010, Zakopane

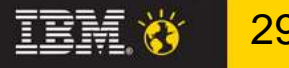

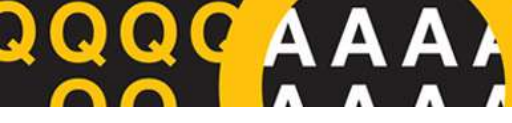

 $10$ 

**Akademia Lotus Software 2010** 

**Lotus** software

## **Zapraszanie na konferencj? z klienta**

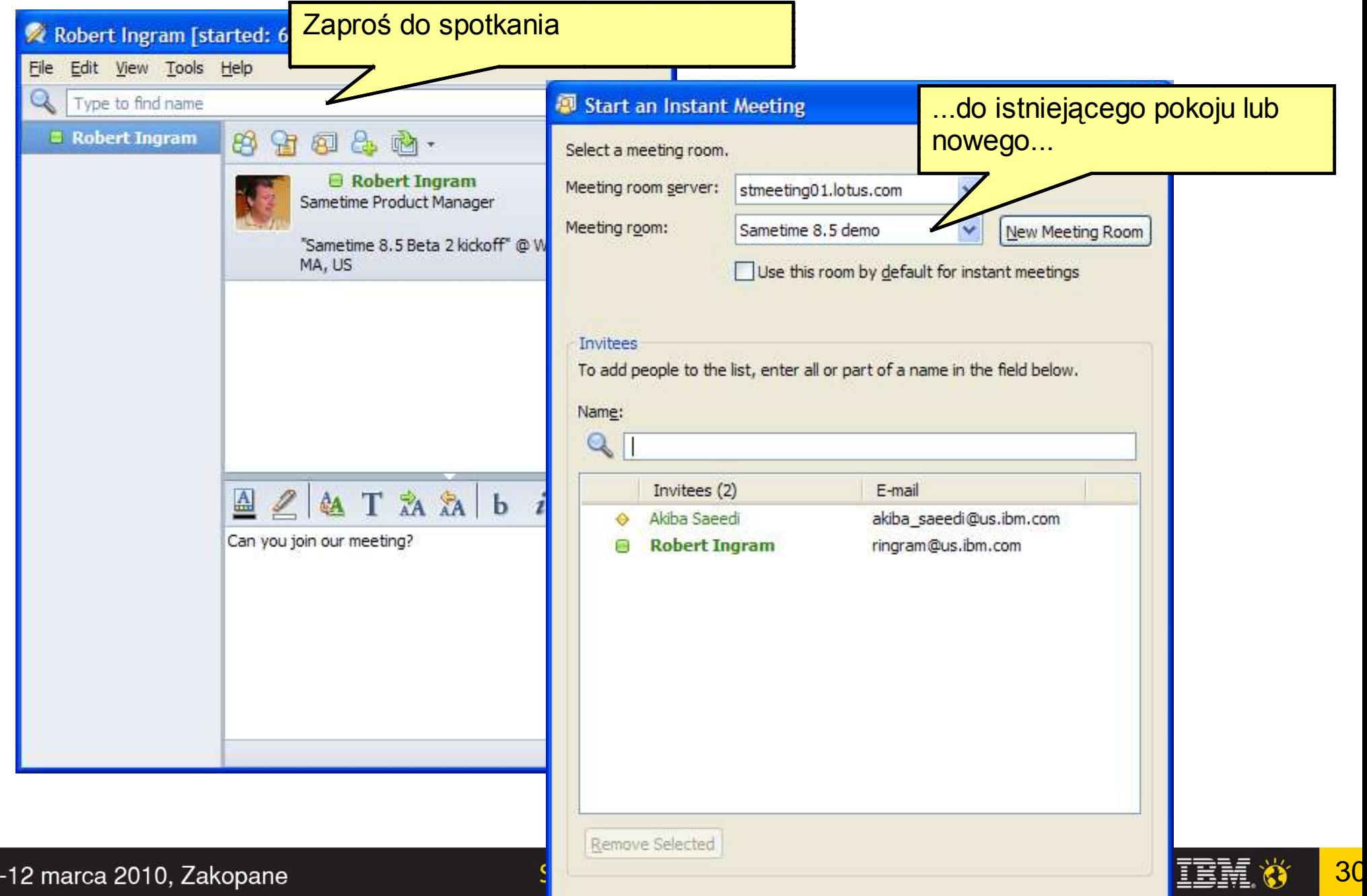

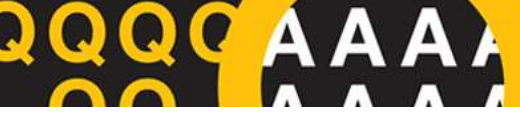

#### **Nowa miniaplikacja do zarz?dzania pokojami**

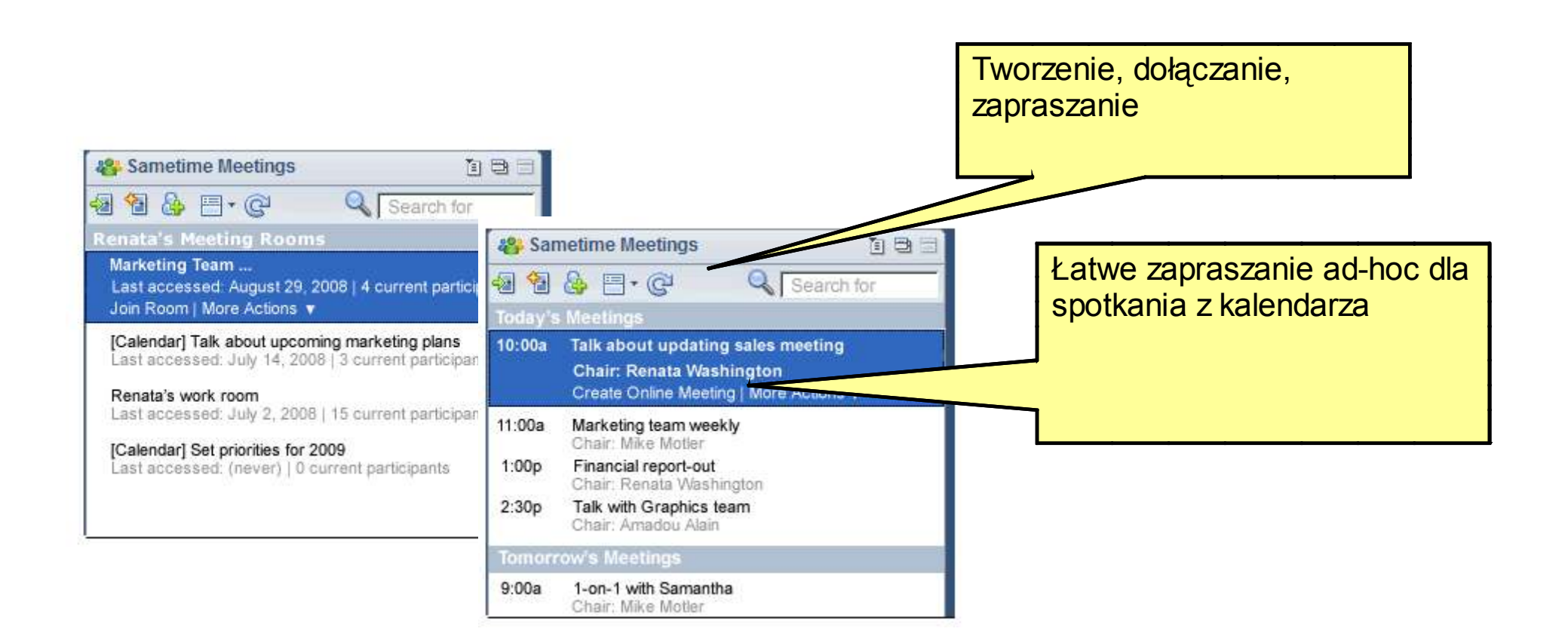

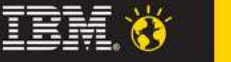

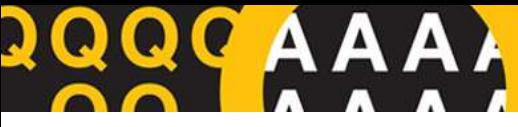

#### **Tworzenie spotkania z kalendarza Notes**

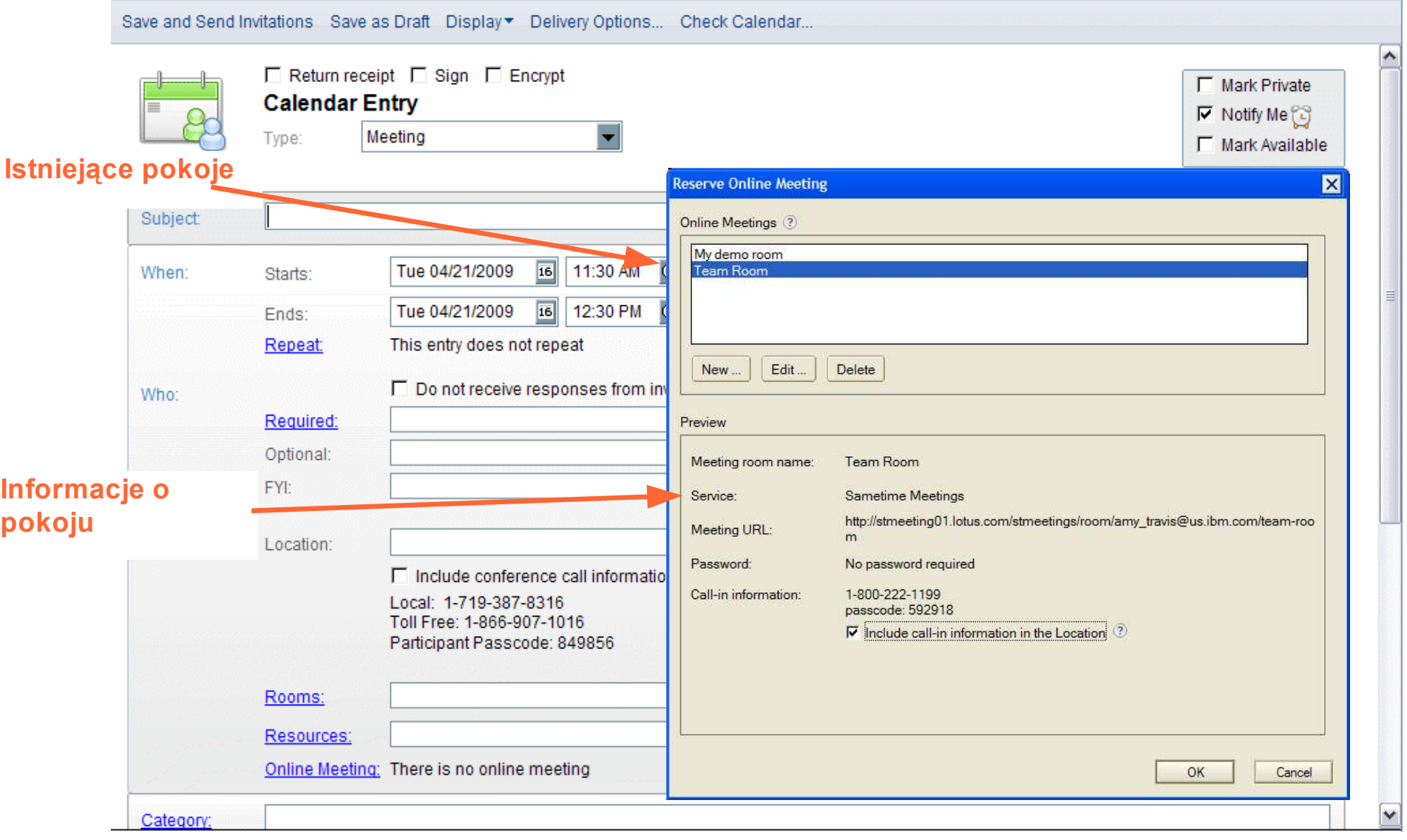

32

#### **Akademia Lotus Software 2010**

#### **Tworzenie spotkania z kalendarza Outlook**

Lista pokojów z wybranego serwera

A)

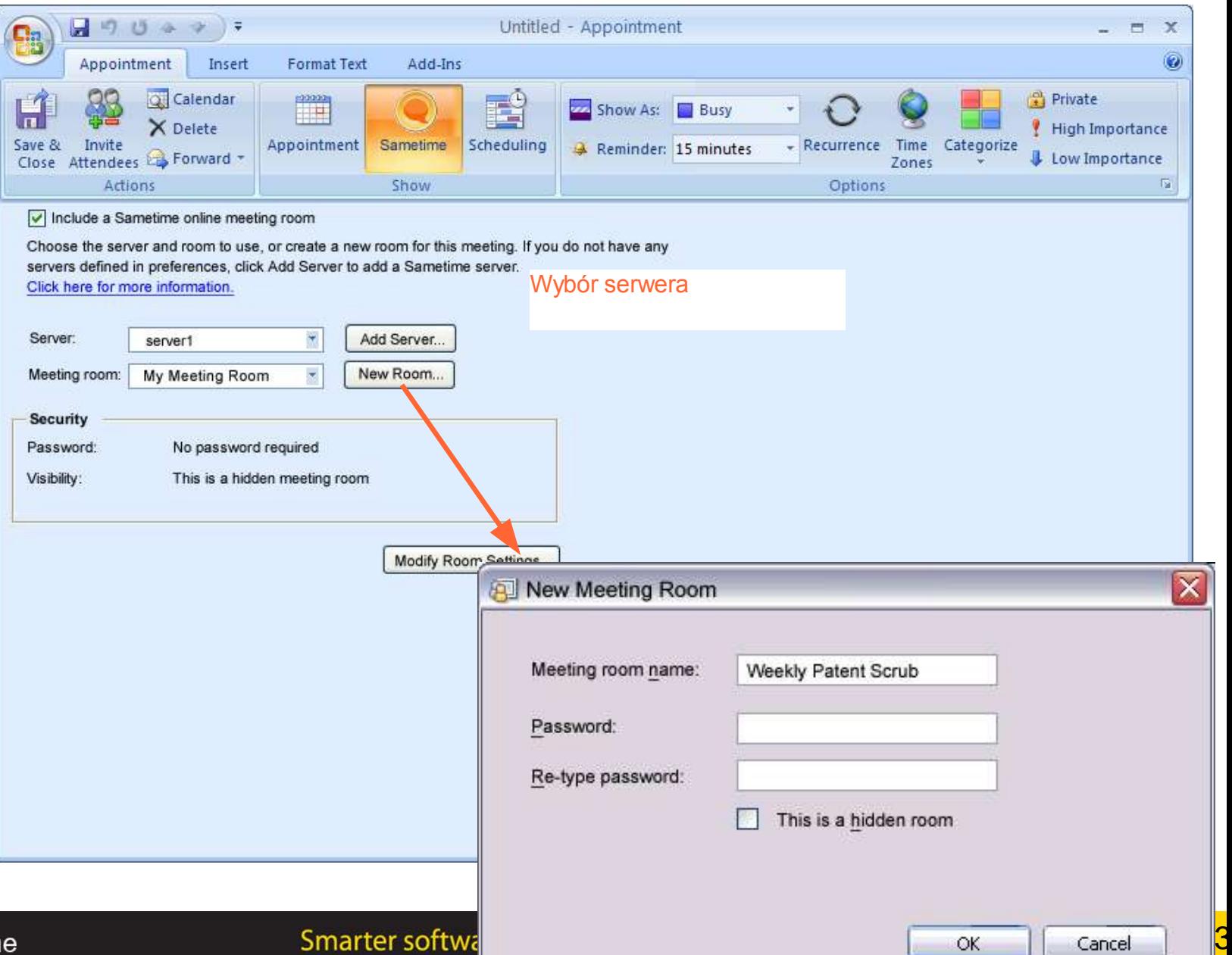

Cancel

QQC A A

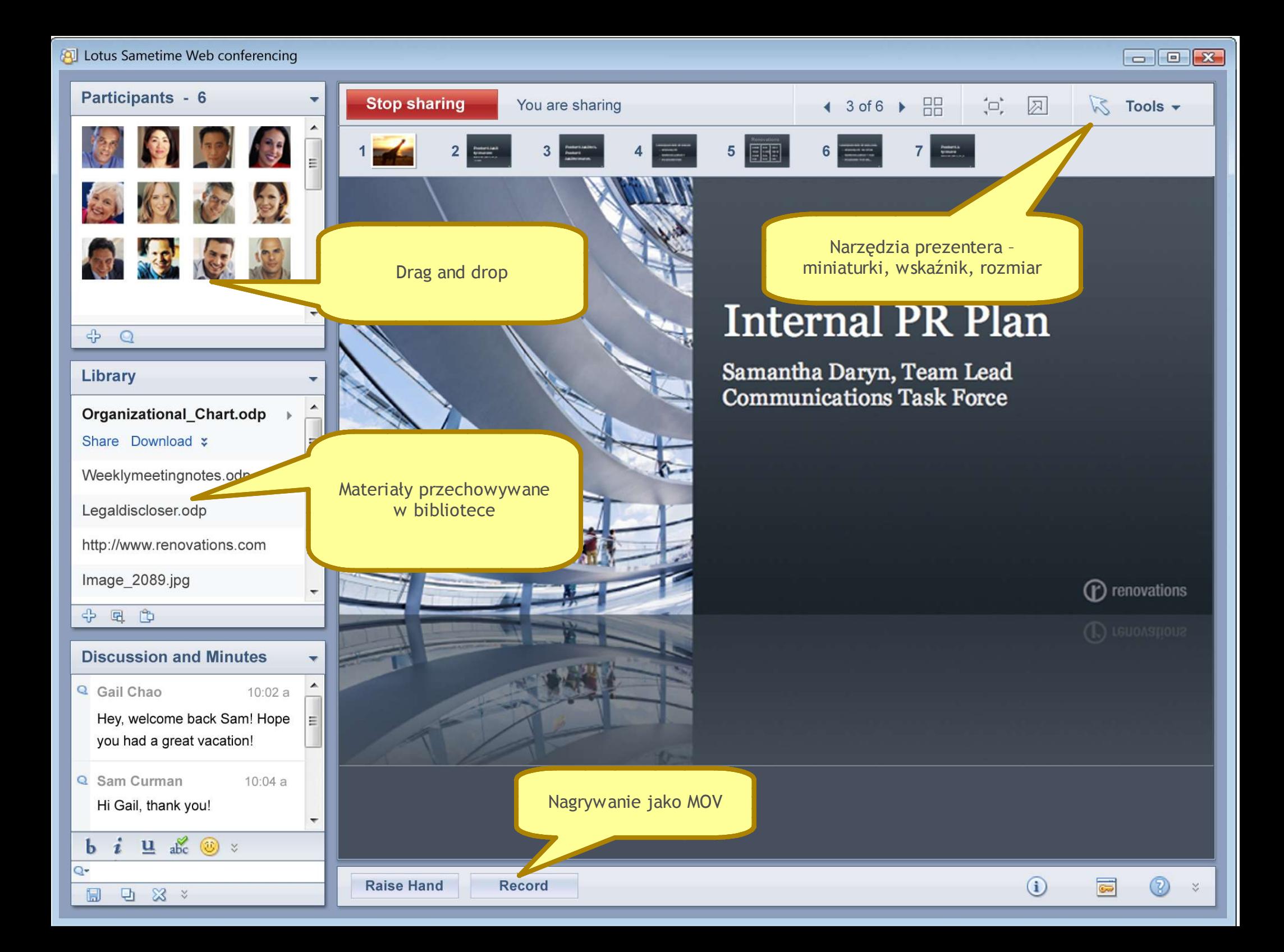

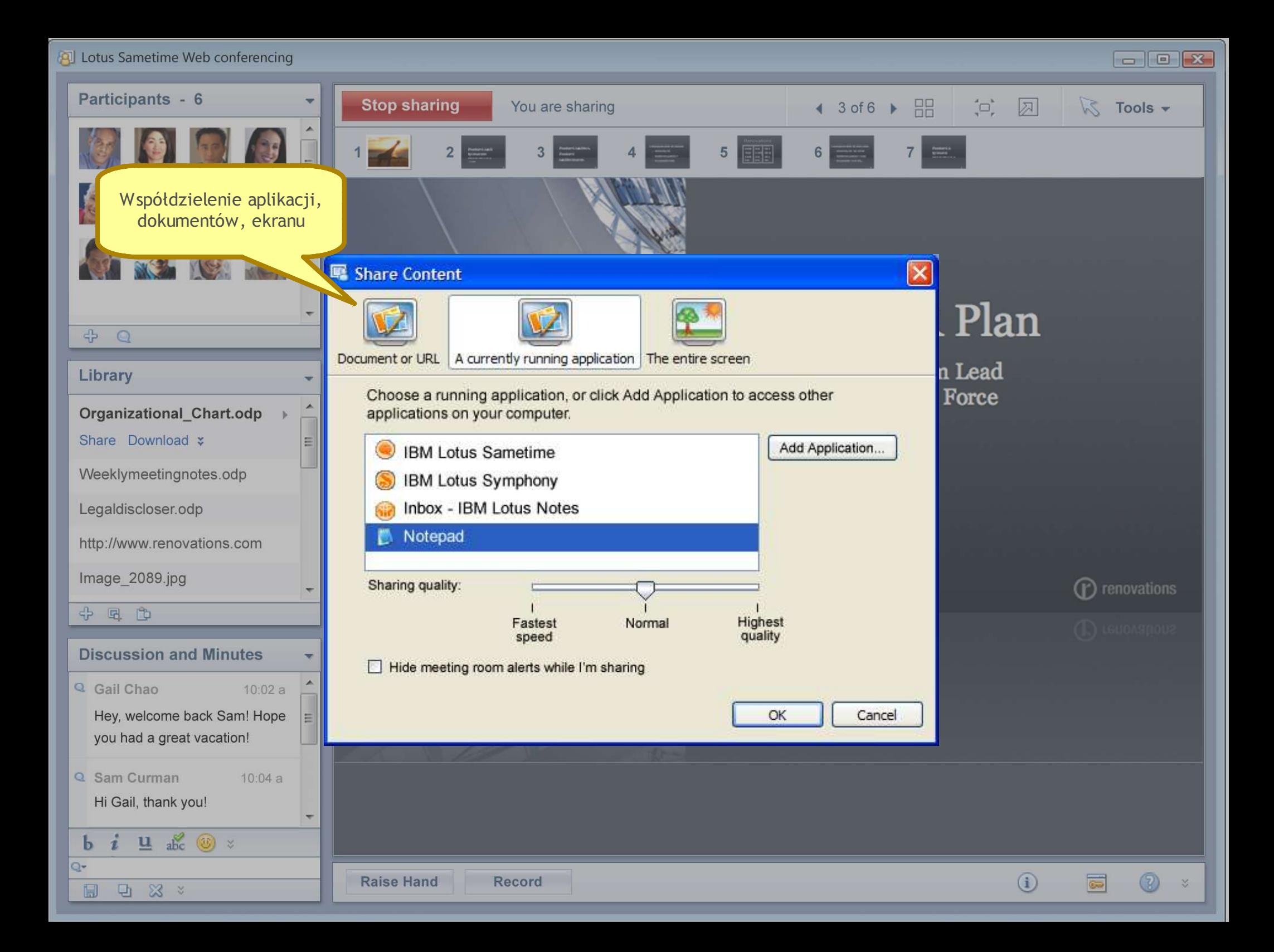

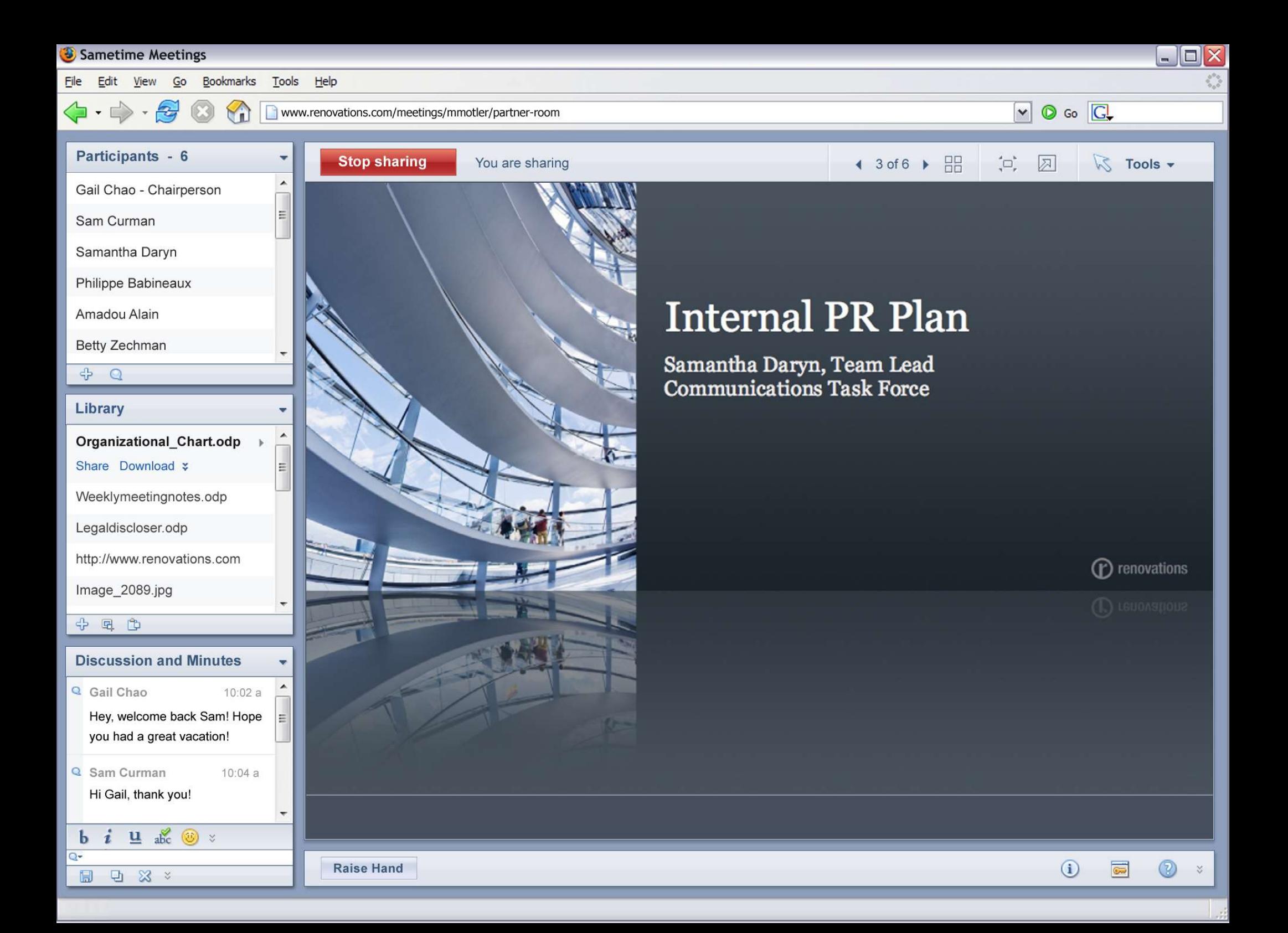

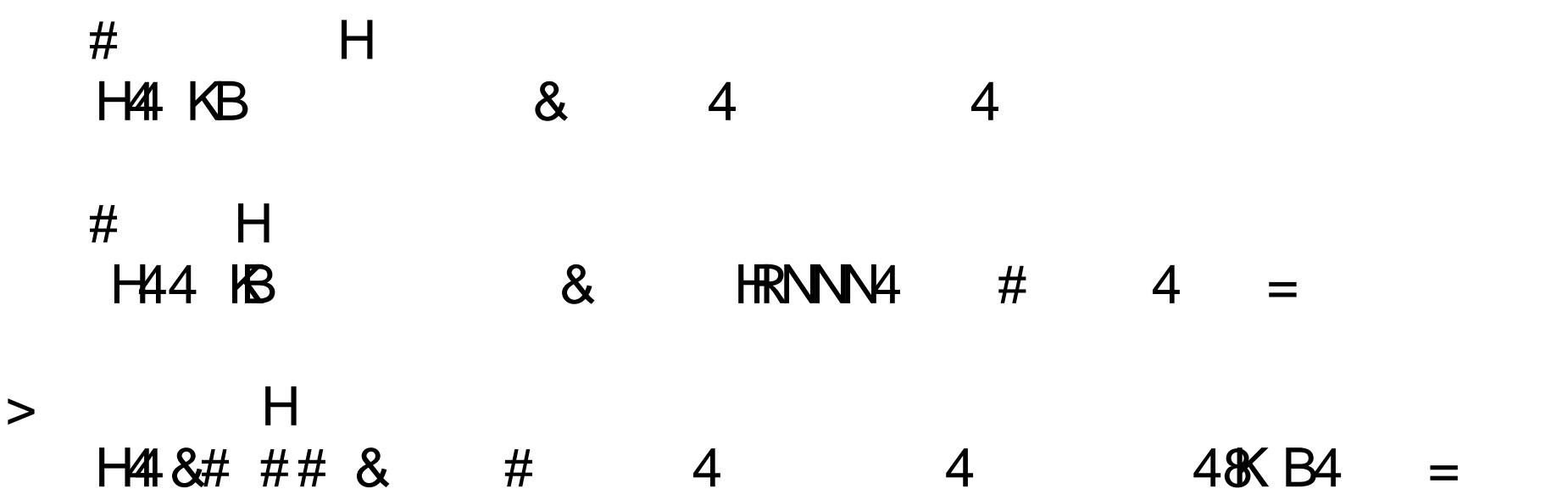